Dell™ 1609WX-projektor Brukerhåndbok

#### **Notiser, merknader og advarsler**

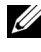

**MERK:** Ordet MERK indikerer viktig informasjon som hjelper deg med å bruke projektoren bedre.

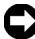

**MERKNAD:** MERKNAD indikerer enten en potensiell skade på maskinvare eller tap av data, og forteller hvordan du kan unngå dette.

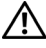

\_\_\_\_\_\_\_\_\_\_\_\_\_\_\_\_\_\_\_\_

**ADVARSEL: En ADVARSEL indikerer en potensiell fare for skade på eiendom, personskade eller dødsfall.**

**Informasjonen i dette dokumentet kan endres uten forvarsel. © 2008 Dell Inc. Med enerett.**

Gjengivelse på noen som helst måte er strengt forbudt uten skriftlig tillatelse fra Dell Inc.

Varemerker som brukes i denne teksten: *Dell* og *DELL*-logoen er varemerker av Dell Inc., *DLP*, *DLP*® logo og *DarkChip™2* er enten varemerker for Texas Instruments, *Microsoft* og *Windows* er registrerte varmemerker eller varemerker av Microsoft Corporation i USA og/eller andre land.

Andre varemerker og varenavn kan ha blitt brukt i dette dokumentet for referanse til enheter som gjør krav på merkene eller navnene eller deres produkter. Dell Inc. fraskriver seg enhver eiendomsrett til andre varemerker eller varenavn enn sine egne.

#### **Modell 1609WX**

**Mai 2008 Rev. A01**

## **Innhold**

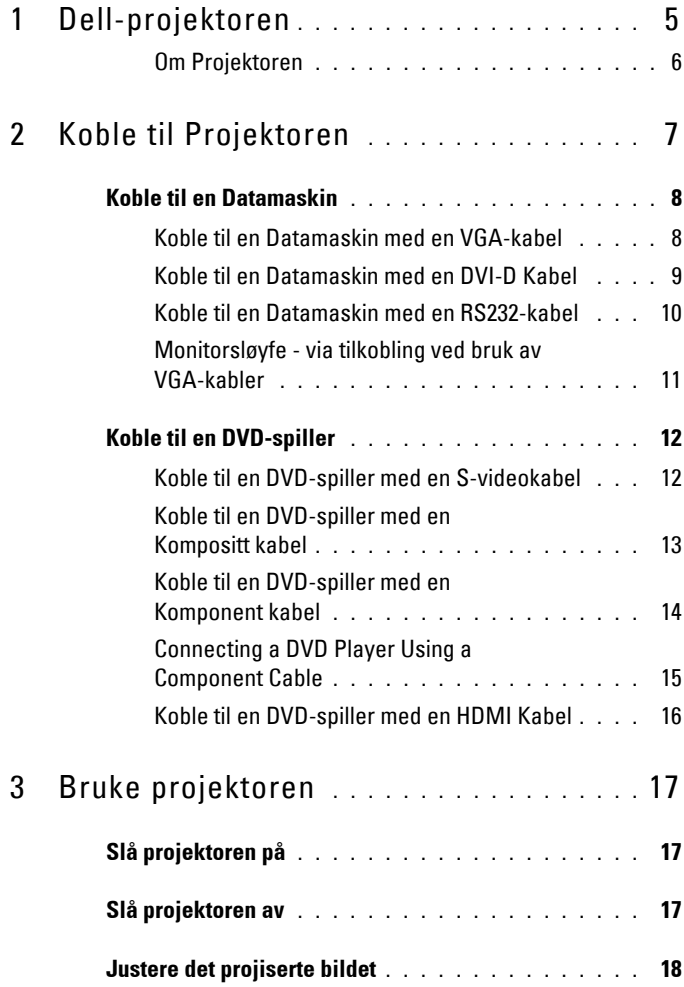

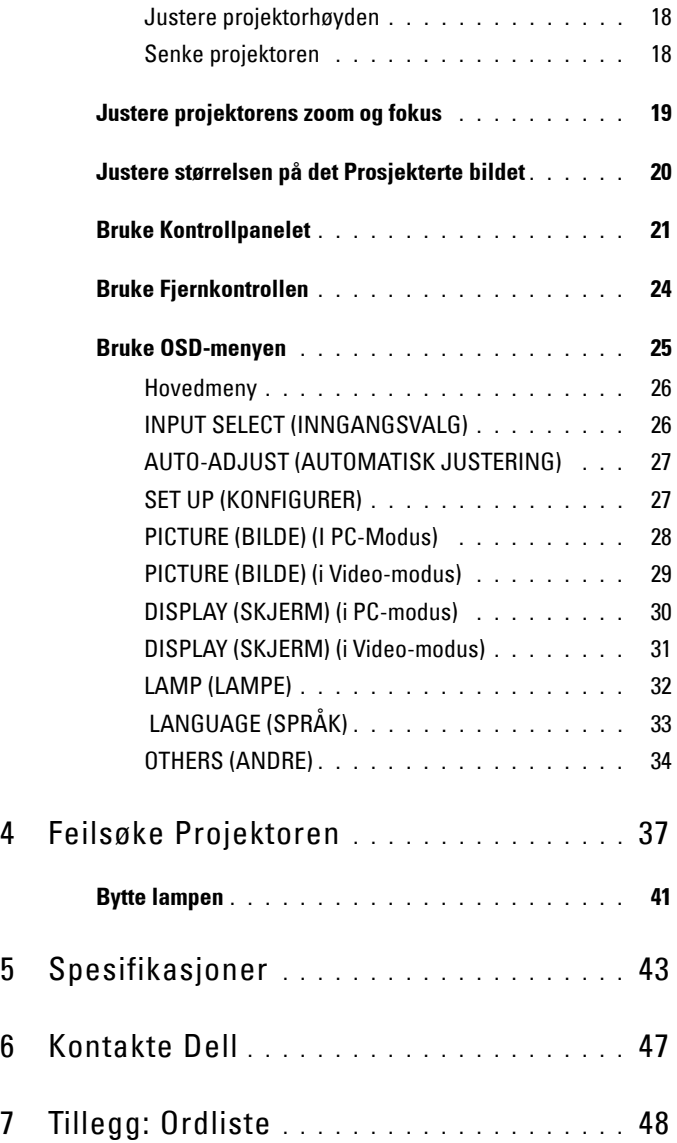

# **1**

## <span id="page-4-0"></span>**Dell-projektoren**

Før du kobler til din prosjektor vennligst påse at alle nødvendige komponenter er på plass. Komponentene nevnt nedenfor skal leveres sammen med din projektor. Dersom noen komponenter mangler må du kontakte Dell (se [Kontakte Dell på](#page-46-1)  [side 47](#page-46-1)).

Følgende komponenter blir levert sammen med din Dell™ 1609WX projektor:

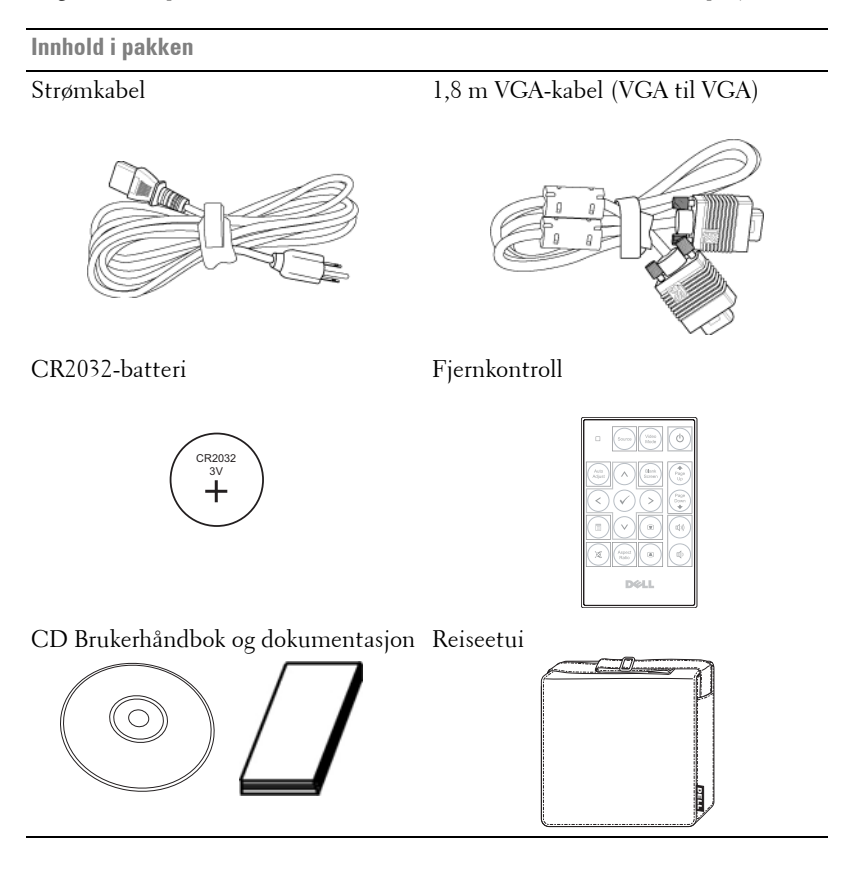

#### <span id="page-5-2"></span><span id="page-5-0"></span>**Om Projektoren**

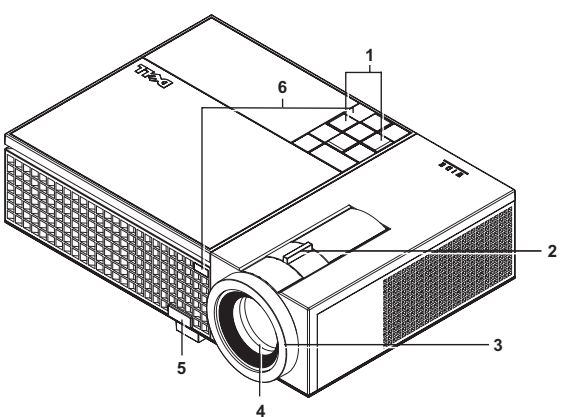

<span id="page-5-8"></span><span id="page-5-7"></span><span id="page-5-6"></span><span id="page-5-4"></span><span id="page-5-3"></span>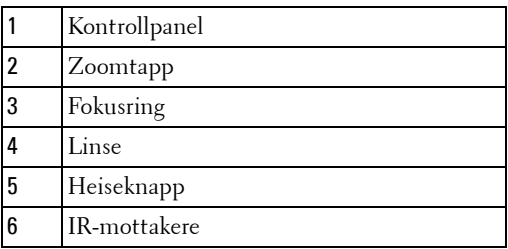

#### <span id="page-5-5"></span>**ADVARSEL: Sikkerhetsinstrukser**

- <span id="page-5-1"></span>Ikke bruk projektoren nær apparater som danner mye varme.
- Ikke bruk projektoren i områder hvor det er ekstremt mye støv. Støvet kan føre til at systemet bryter sammen og projektoren vil automatisk slå seg av.
- Sørg for at projektoren er montert i et godt ventilert område.
- Ikke blokker sprekker og åpninger på projektoren som er ment for ventilasjon.
- Sørg for at projektoren betjenes i omgivelsestemperaturer mellom 5 ºC to 35 ºC

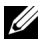

**MERK:** For ytterligere informasjon, se Produktinformasjonsguiden som leveres med projektoren.

## 

## <span id="page-6-1"></span><span id="page-6-0"></span>**Koble til Projektoren**

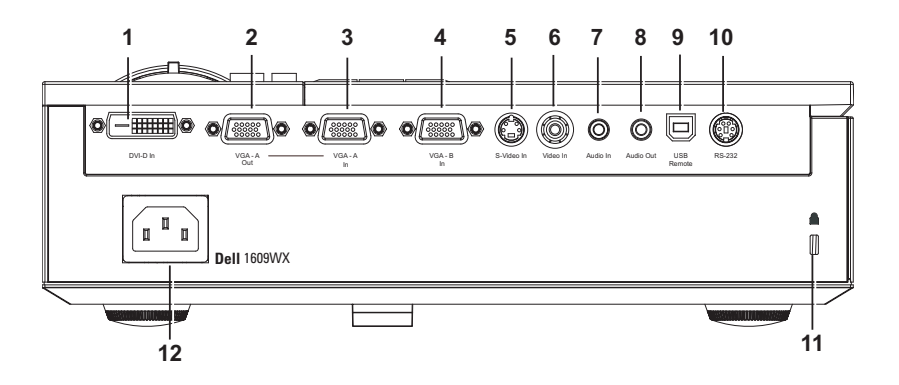

<span id="page-6-13"></span><span id="page-6-12"></span><span id="page-6-11"></span><span id="page-6-9"></span><span id="page-6-4"></span><span id="page-6-3"></span><span id="page-6-2"></span>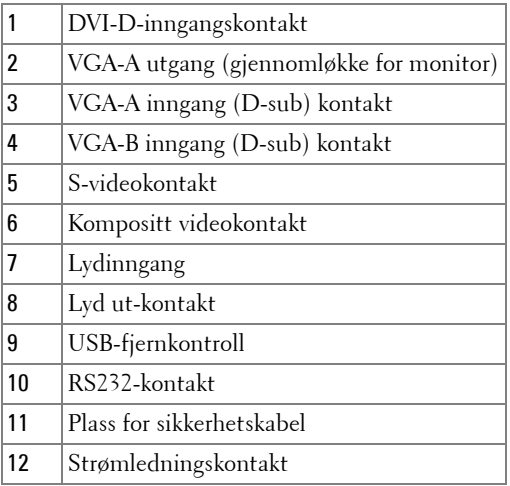

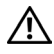

<span id="page-6-10"></span><span id="page-6-8"></span><span id="page-6-7"></span><span id="page-6-6"></span><span id="page-6-5"></span>**ADVARSEL: Følg sikkerhetsinstruksjonene som står beskrevet på [side 6](#page-5-1) før du starter på noen av fremgangsmåtene i dette avsnittet.**

### <span id="page-7-3"></span><span id="page-7-0"></span>**Koble til en Datamaskin**

#### <span id="page-7-1"></span>**Koble til en Datamaskin med en VGA-kabel**

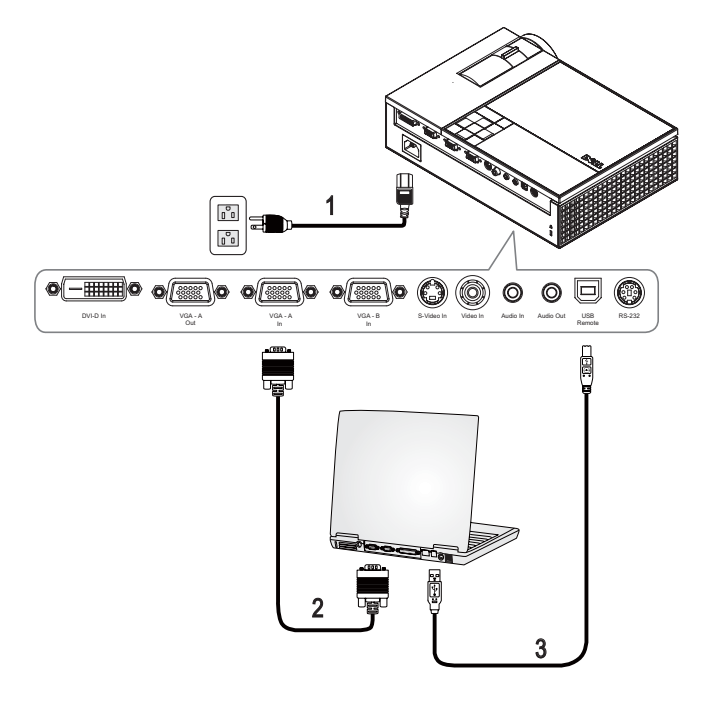

<span id="page-7-5"></span><span id="page-7-4"></span><span id="page-7-2"></span>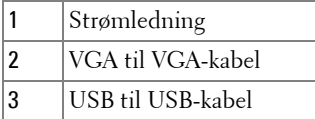

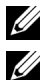

**MERK:** USB-kabelen leveres ikke av Dell.

**MERK:** USB-kabelen må være koblet til hvis du vil bruke Neste side og Forrige side-funksjonene på fjernkontrollen.

#### <span id="page-8-2"></span><span id="page-8-0"></span>**Koble til en Datamaskin med en DVI-D Kabel**

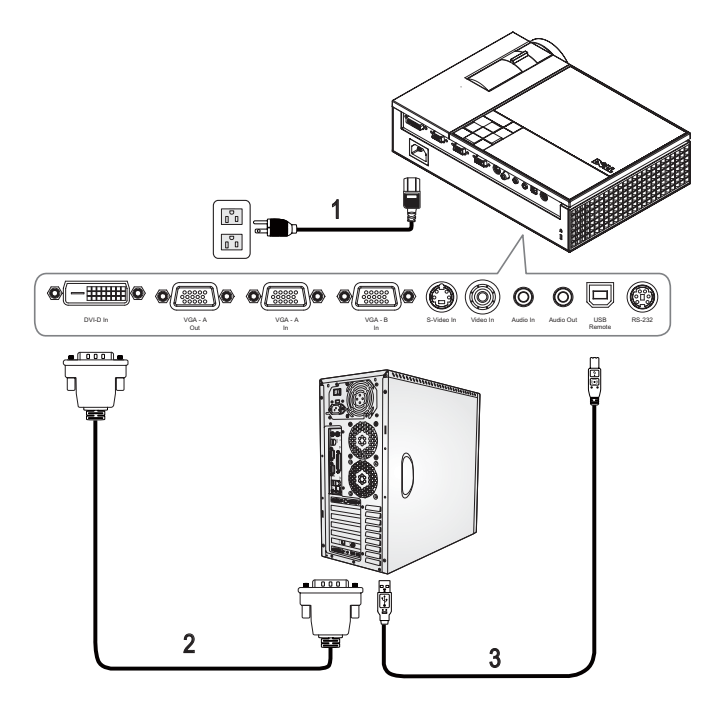

<span id="page-8-4"></span><span id="page-8-3"></span><span id="page-8-1"></span>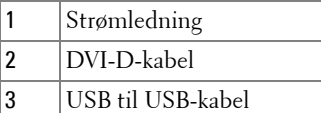

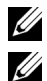

**MERK:** USB-kabelen og DVI-D kabelen leveres ikke av Dell.

**MERK:** USB-kabelen må være tilkoblet hvis du vil bruke Neste side- og Forrige side-funksjonene på fjernkontrollen.

#### <span id="page-9-1"></span><span id="page-9-0"></span>**Koble til en Datamaskin med en RS232-kabel**

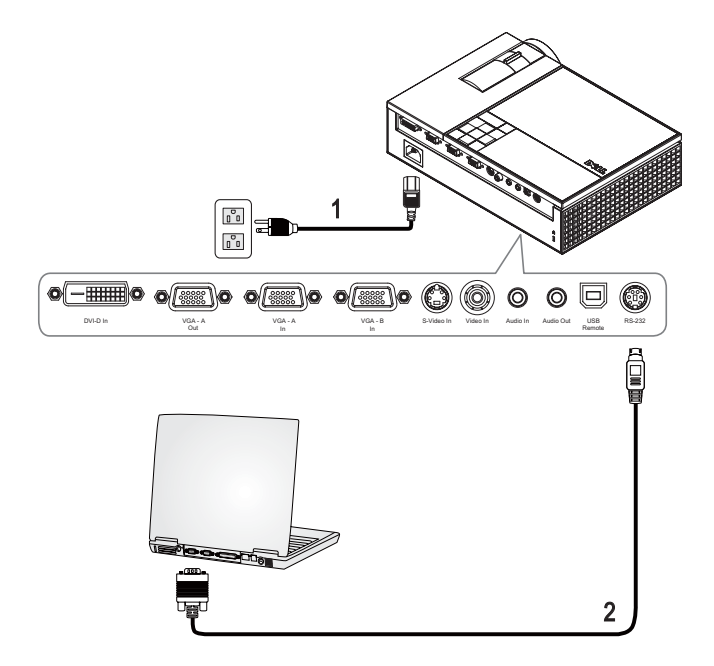

<span id="page-9-3"></span><span id="page-9-2"></span>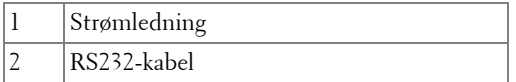

**MERK:** RS232-kabelen leveres ikke av Dell. Du kan kjøpe RS232-kabelen (6ft) fra Dells webside.

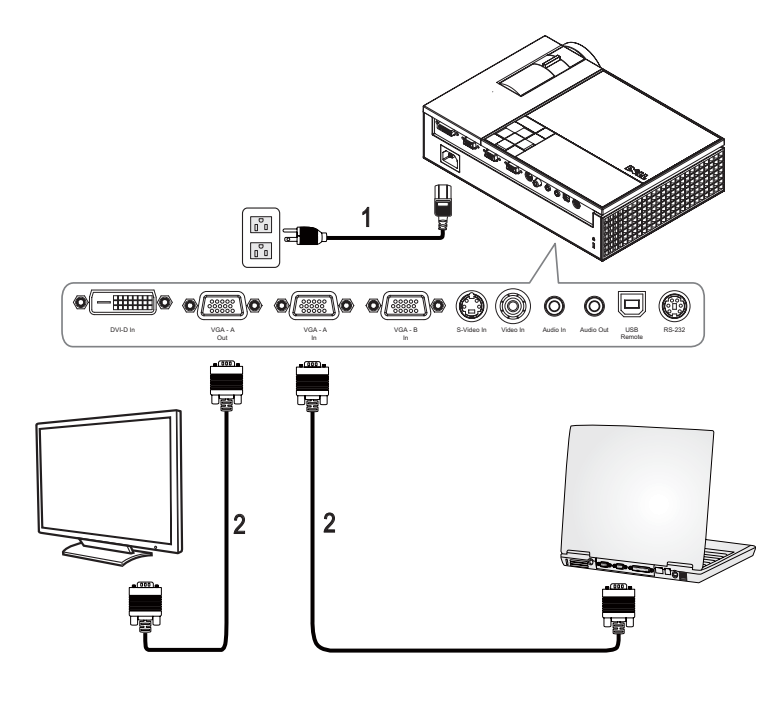

#### <span id="page-10-0"></span>**Monitorsløyfe - via tilkobling ved bruk av VGA-kabler**

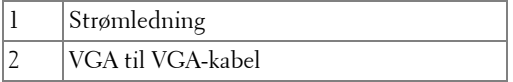

### <span id="page-11-0"></span>**Koble til en DVD-spiller**

#### <span id="page-11-2"></span><span id="page-11-1"></span>**Koble til en DVD-spiller med en S-videokabel**

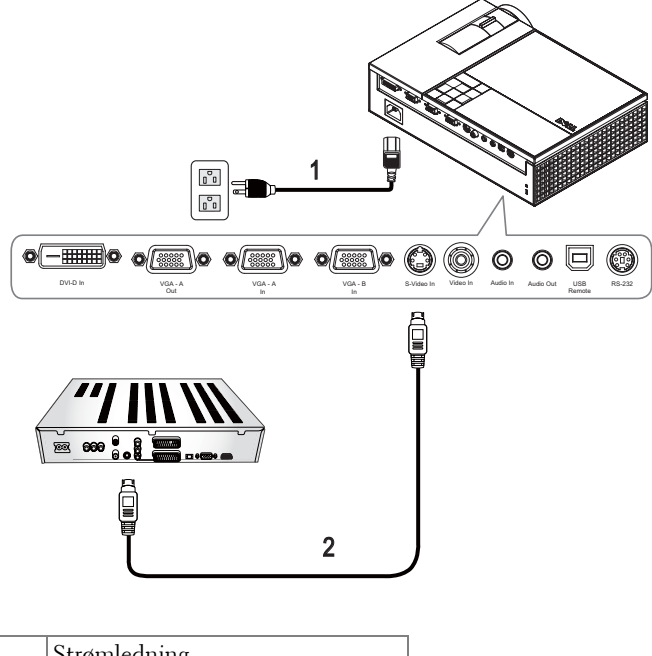

<span id="page-11-4"></span><span id="page-11-3"></span>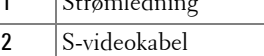

**MERK:** S-videokabelen leveres ikke av Dell. DU kan kjøpe S-Video skjøtekabelen (50 fot/100 fot) fra Dell-websiden.

#### <span id="page-12-1"></span><span id="page-12-0"></span>**Koble til en DVD-spiller med en Kompositt kabel**

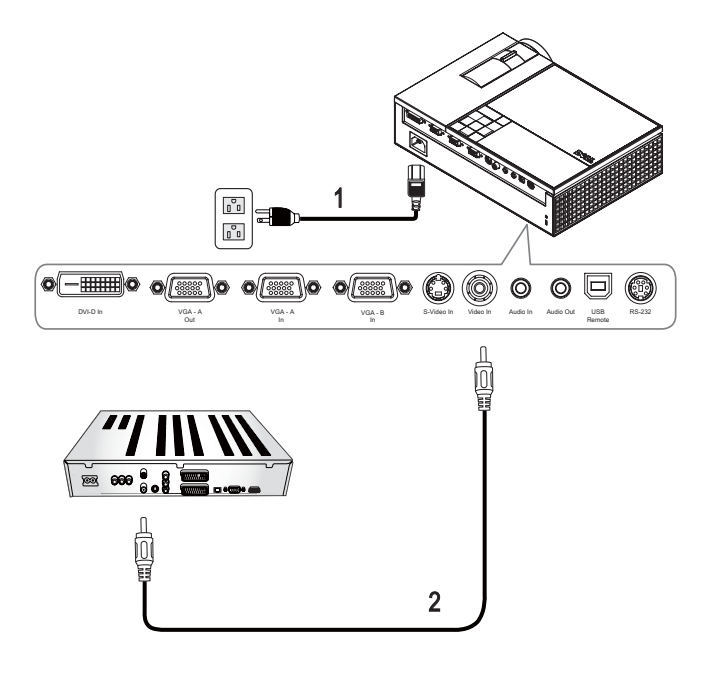

<span id="page-12-3"></span><span id="page-12-2"></span>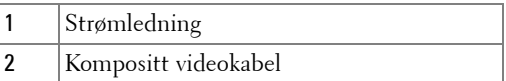

**MERK:** Kompositt-kabelen leveres ikke av Dell. DU kan kjøpe kompositt skjøtekabelen (50 fot/100 fot) fra Dell-websiden.

#### <span id="page-13-1"></span><span id="page-13-0"></span>**Koble til en DVD-spiller med en Komponent kabel Bruk av en YPbPr til VGA-kabel**

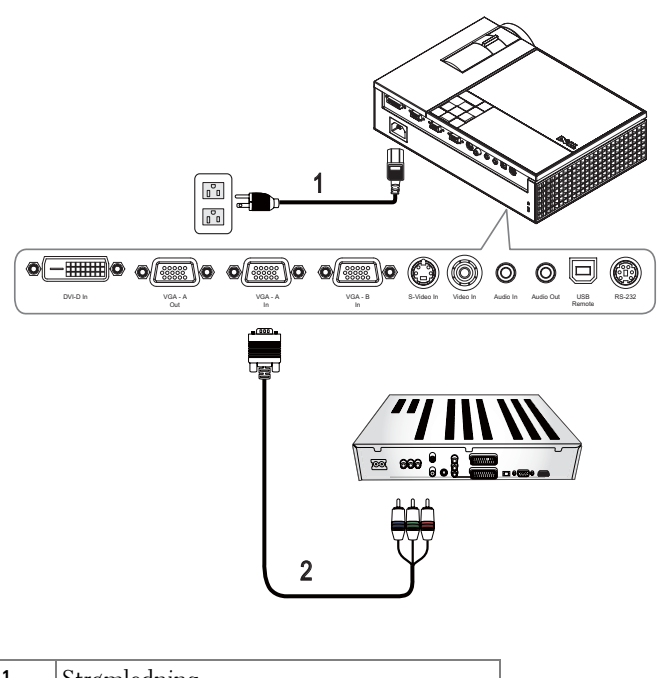

<span id="page-13-3"></span><span id="page-13-2"></span>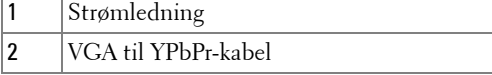

**MERK:** VGA til YPbPr-kabelen leveres ikke av Dell. DU kan kjøpe VGA til YPbPr skjøtekabelen (50 fot/100 fot) fra Dell-websiden.

 $\mathscr Q$ **MERK:** Du kan koble komponentkabelen til enten VGA-A-inngang eller VGA-Binngang.

#### <span id="page-14-0"></span>**Connecting a DVD Player Using a Component Cable**

**Bruk av en YPbPr til YPbPr-kabel og en YPbPr til VGA-adapter**

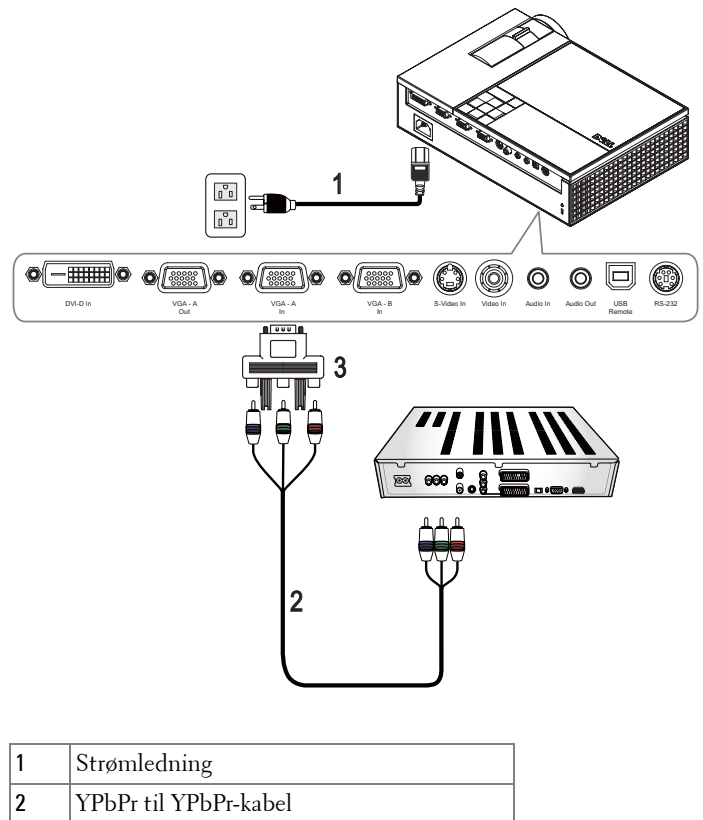

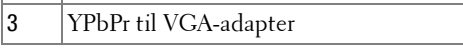

<u>U</u> **MERK:** YPbPr til YPbPr-kabel og VGA til YPbPr-adaptereren skaffes ikke av Dell.

<u>U</u> **MERK:** Du kan koble komponentkabelen til enten VGA-A-inngang eller VGA-Binngang.

#### <span id="page-15-3"></span><span id="page-15-0"></span>**Koble til en DVD-spiller med en HDMI Kabel**

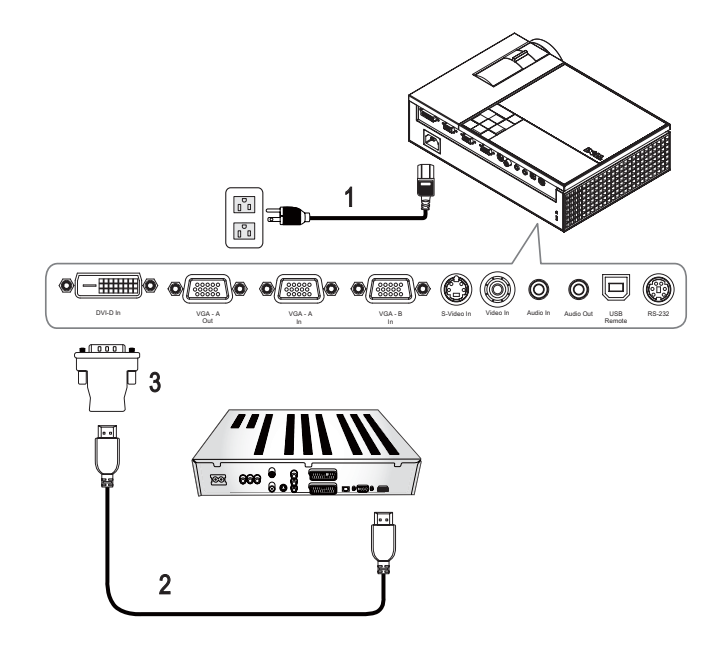

<span id="page-15-4"></span><span id="page-15-2"></span><span id="page-15-1"></span>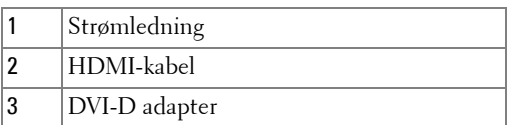

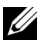

**MERK:** HDMI-kabelen og DVI-D adapteren leveres ikke av Dell.

## <span id="page-16-0"></span>**Bruke projektoren**

## <span id="page-16-4"></span><span id="page-16-1"></span>**Slå projektoren på**

**MERK:** Slå på projektoren før du slår på kilden. Power-lyset bliker blått til du trykker på Power -knappen.

- **1** Ta av objektivdekselet.
- **2** Koble til strømledningen og aktuelle signalkabler. For informasjon om å koble til projektoren, se [Koble til Projektoren på side 7.](#page-6-1)
- **3** Trykk på **Power**-knappen (se [Bruke Kontrollpanelet på side 21](#page-20-0) for å finne **Strøm**knappen).
- **4** Skru på kilden (datamaskin, DVD-spiller, osv). Projektoren vil automatisk registrere kilden.

Hvis du har flere kilder koblet til projektoren på samme tid, trykk på **Kilde** knappen på fjernkontrollen eller kontrollpanelet for å velge ønsket kilde.

**5** Dell-logoet vises i 30 sekunder mens projektoren starter.

Hvis meldingen **"Searching for signal..." (Leter etter Signal)** vises på skjermen, sjekker du at de aktuelle kablene er koblet til korrekt.

## <span id="page-16-3"></span><span id="page-16-2"></span>**Slå projektoren av**

**MERKNAD:** Du må slå av projektoren før du kobler ut strømledningen.

- **1** Trykk på **Strøm**-knappen.
- **2** Trykk på **Strøm**-knappen igjen. Kjøleviftene fortsetter å kjøre for 90 sekunder.
- **3** For å slå av projektoren raskt, trykk på Power-knappen mens kjøleviftene fremdeles kjører.

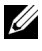

**MERK:** Før du slår på projektoren igjen, vent i 60 sekunder for å la den interne temperaturen stabilisere seg.

**4** Koble strømledningen fra stikkontakten og projektoren.

**MERK:** Hvis du trykker på Strøm-knappen mens projektoren kjører, vises meldingen "**Press Power Button To Turn Off Projector (Trykk på Strømknappen for å slå av projektoren)**" på skjermen. Trykk på Menu-knappen på kontrollpanelet for å fjerne meldingen, eller overse den; meldingen forsvinner etter 5 sekunder.

## <span id="page-17-3"></span><span id="page-17-0"></span>**Justere det projiserte bildet**

#### <span id="page-17-4"></span><span id="page-17-1"></span>**Justere projektorhøyden**

- **1** Trykk på **heise**knappen.
- **2** Hev projektoren til ønsket visningsvinkel, og slipp knappen for å låse heisefoten i stilling.
- **3** Bruk justeringsrattene til å finjustere visningsvinkelen.

#### <span id="page-17-2"></span>**Senke projektoren**

- **1** Trykk på **heise**knappen.
- **2** Senk projektoren, og slipp knappen for å låse heisefoten i stilling.

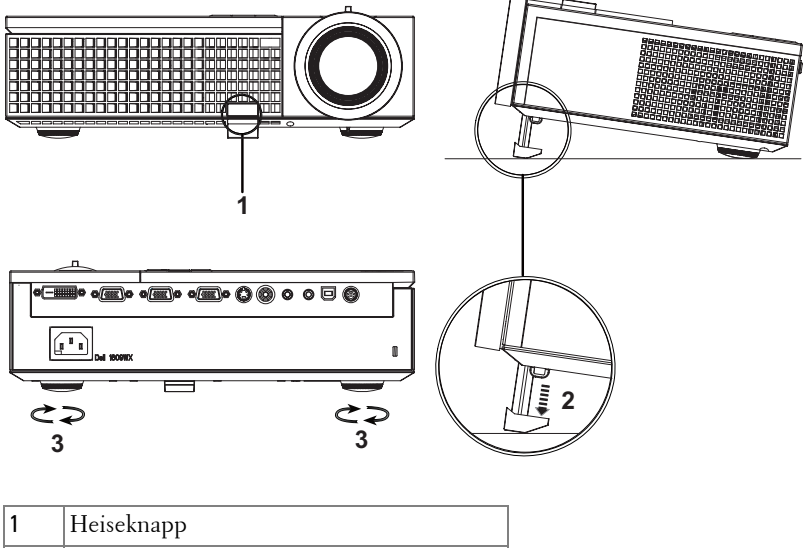

<span id="page-17-7"></span><span id="page-17-6"></span><span id="page-17-5"></span>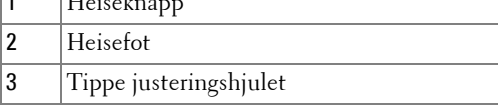

### <span id="page-18-1"></span><span id="page-18-0"></span>**Justere projektorens zoom og fokus**

- **ADVARSEL: For å unngå skade på projektoren må du sørge for at zoomobjektivet og heisefoten står i innerste stilling før du flytter projektoren eller legger den i bærevesken.**
- **1** Drei zoomtappen for å zoome inn og ut.
- **2** Roter fokusringen til bildet er klart. Projektoren kan fokusere på avstander fra 1,0 til 12 meter.

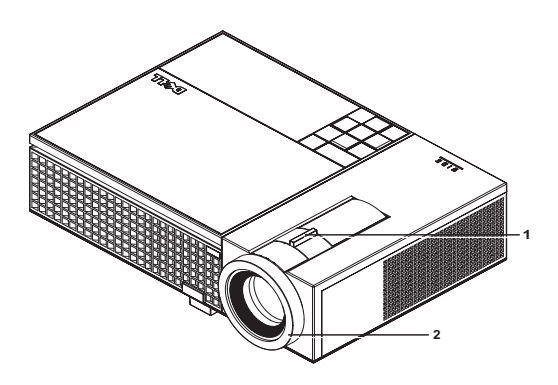

<span id="page-18-3"></span><span id="page-18-2"></span>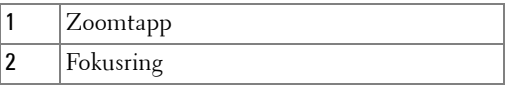

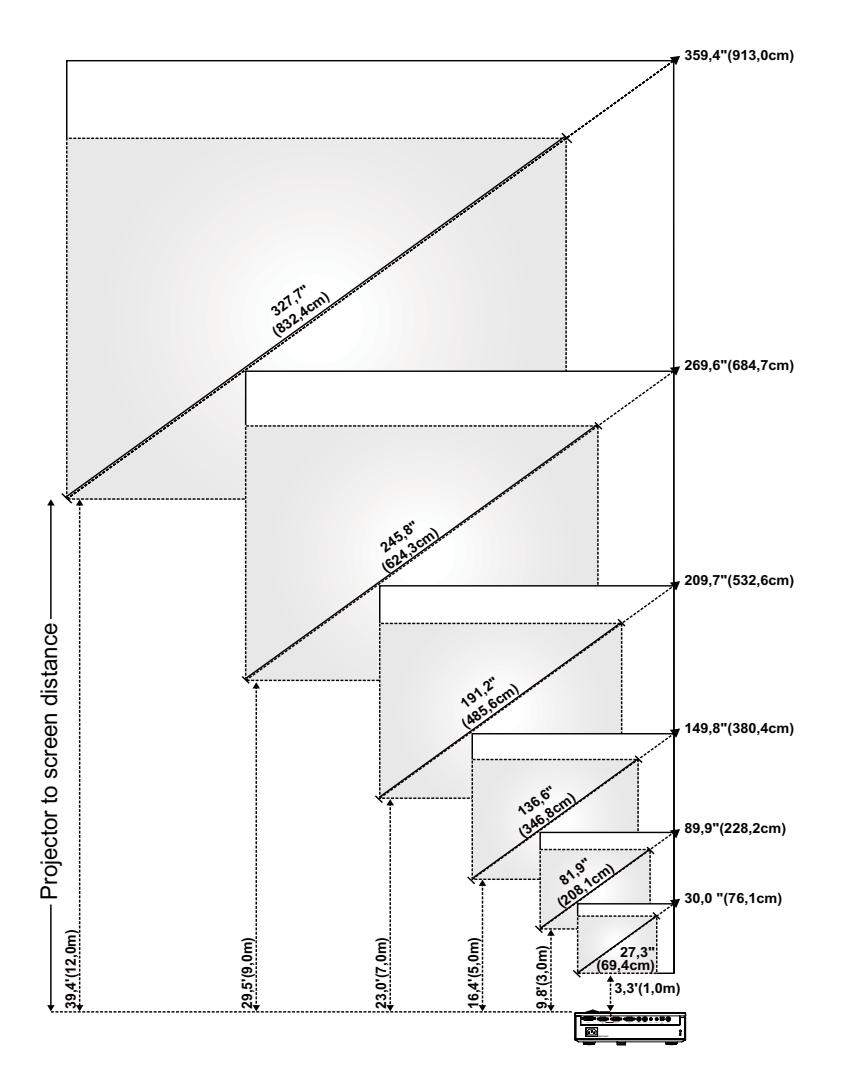

<span id="page-19-0"></span>**Justere størrelsen på det Prosjekterte bildet**

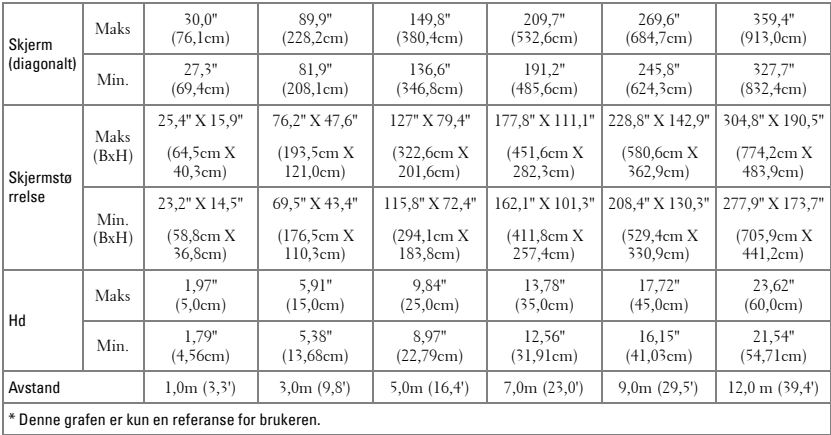

## <span id="page-20-0"></span>**Bruke Kontrollpanelet**

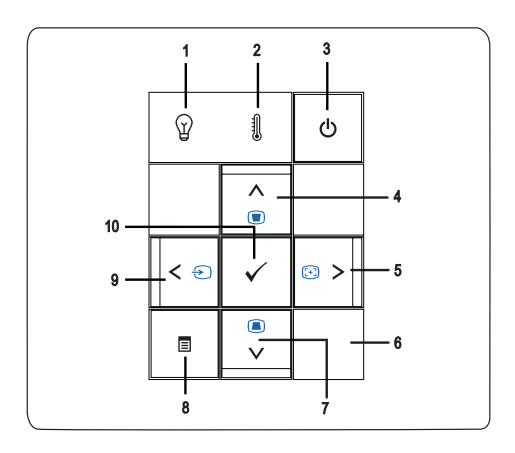

<span id="page-21-1"></span><span id="page-21-0"></span>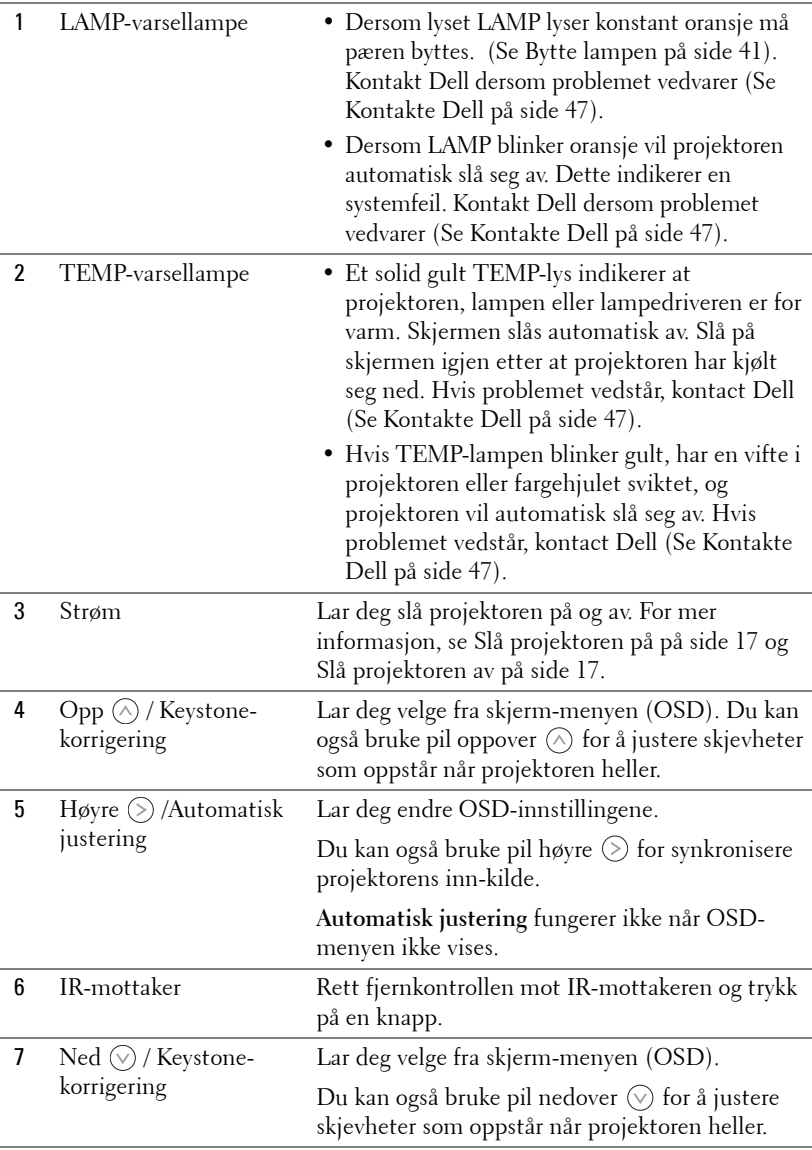

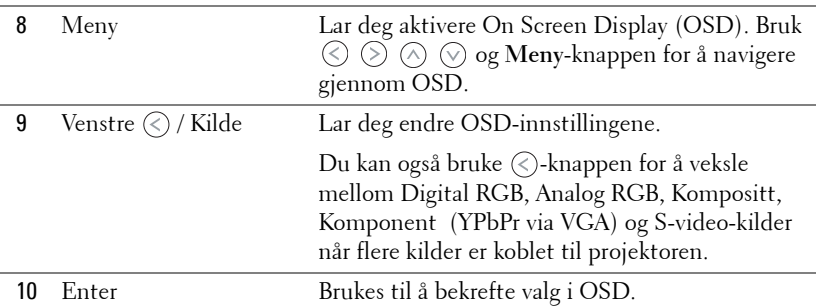

## <span id="page-23-1"></span><span id="page-23-0"></span>**Bruke Fjernkontrollen**

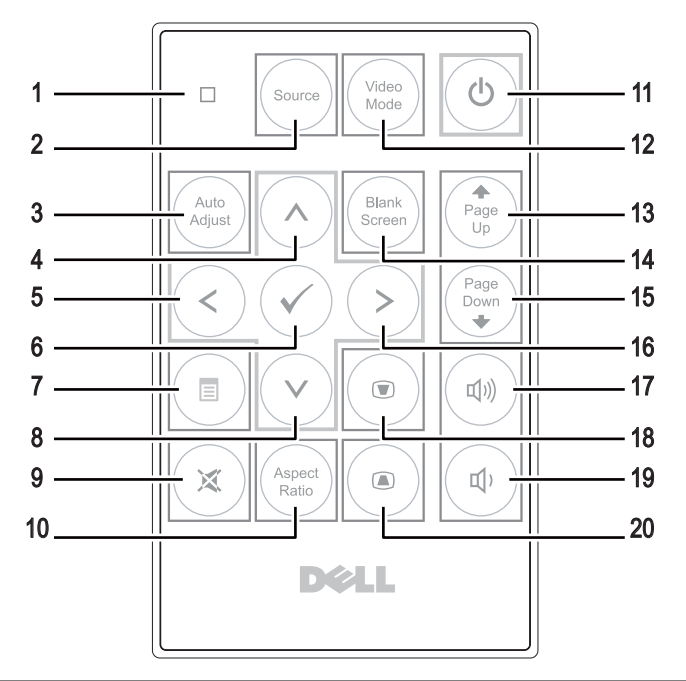

 LED light (LEDlampe) LED-indikator.

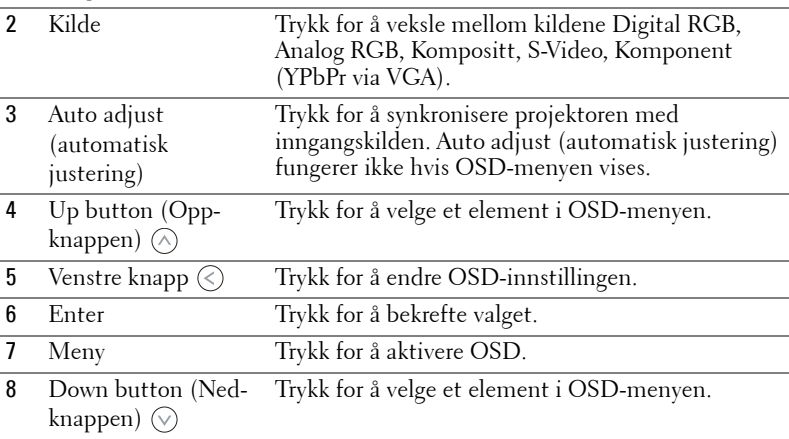

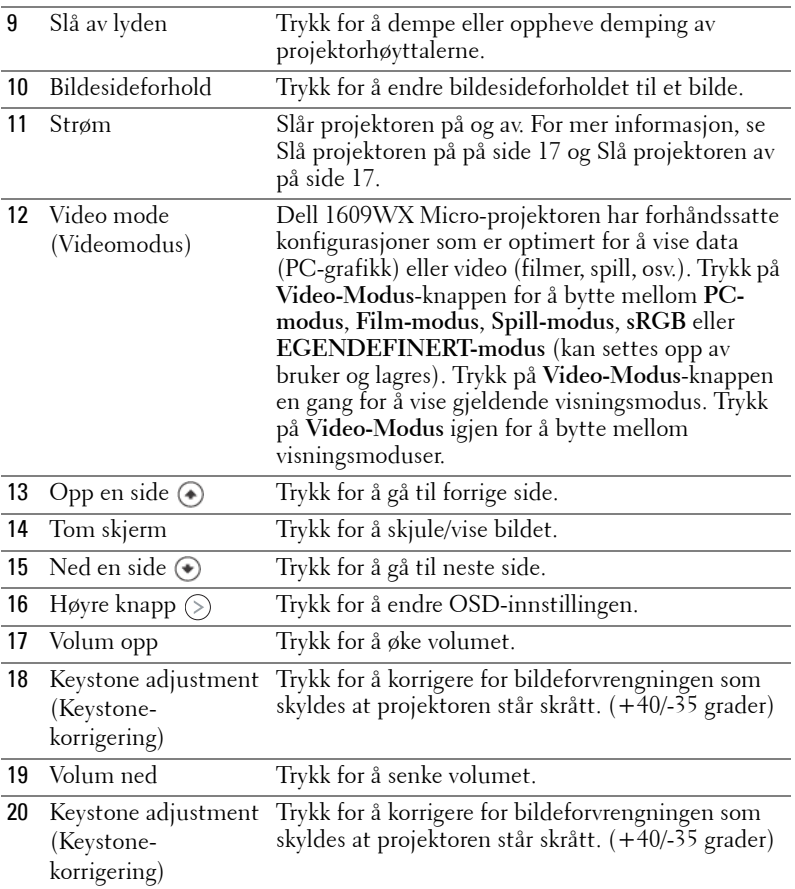

### <span id="page-24-1"></span><span id="page-24-0"></span>**Bruke OSD-menyen**

Projektoren har et flerspråklig meny (OSD) som kan vises på lerretet med eller uten en kilde er koblet til.

For å navigere gjennom kategoriene i **Hoved**menyen, trykk på  $\textcircled{c}$  eller  $\textcircled{c}$ knappene på kontrollpanelet eller fjernkontrollen til projektoren. For å velge en undermeny, trykk på **Enter**-knappen på kontrollpanelet eller fjernkontrollen til projektoren.

For å velge et alternativ, trykk på  $\circled{\wedge}$  eller  $\circled{\vee}$  på fjernkontrollen eller kontrollpanelet til projektoren. Fargen bytter til mørk blå. Når et element er valgt, bytter fargen til mørk blå. Bruk  $\textcircled{\textit{}}$ eller  $\textcircled{\textit{}}$  på kontrollpanelet eller fjernkontrollen for å justere innstillingene.

Gå til valget Back og trykk **Enter**-knappen på kontrollpanelet eller fjernkontrollen for å gå tilbake til **Hoved**menyen.

Gå til valget Exitog trykk **Enter**-knappen på kontrollpanelet eller **Meny** på fjernkontrollen for å avslutte OSD.

#### <span id="page-25-2"></span><span id="page-25-0"></span>**Hovedmeny**

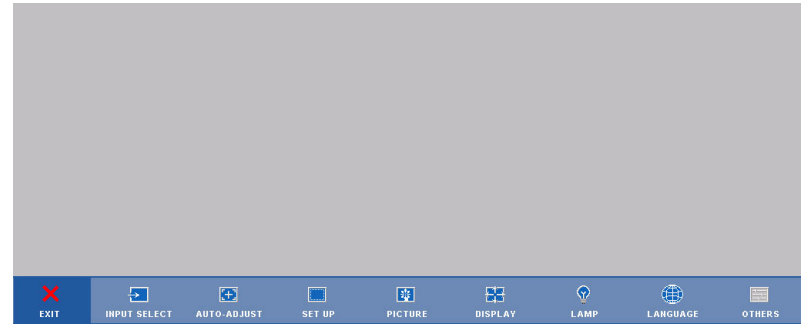

#### <span id="page-25-3"></span><span id="page-25-1"></span>**INPUT SELECT (INNGANGSVALG)**

Inngangsvalg-menyen lar deg velge inngangskilden til projektoren.

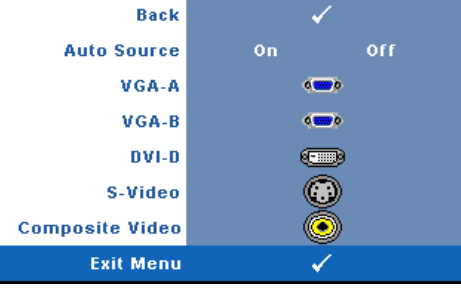

**AUTO SOURCE (OPPDAGE KILDE AUTOMATISK)—**Velg **On (På)** (standard) for å automatisk registrere inngangssignalene. Hvis du trykker på **Source (Kilde)** knappen mens projektoren er på, vil den automatisk finne neste tilgjengelige inngangssignal. Velg **Off (Av)** for å låse nåværende inngangssignal. Hvis du trykker på **Source (Kilde)**-

knappen når **Auto Source (Oppdage kilde automatisk)**-modus er satt til **Off (Av)**, kan du manuelt velge inngangssignalet.

**VGA-A—**Trykk **Enter** for å registrere VGA-A signal.

**VGA-B—**Trykk **Enter** for å registrere VGA-B signal.

**DVI-D—**Trykk **Enter** for å registrere DVi-D signal.

**S-VIDEO—**Trykk **Enter** for å registrere S-Video signal.

**COMPOSITE VIDEO (KOMPOSITT VIDEO)—**Trykk **Enter** for å registrere komposittvideo-

signal.

#### <span id="page-26-2"></span><span id="page-26-0"></span>**AUTO-ADJUST (AUTOMATISK JUSTERING)**

Auto Adjustment in Progress...

Automatisk justering justerer projektorens **FREQUENCY** (frekvens) og **TRACKING** (sporing) i

PC-modus. Mens Automatisk justering pågår, vises følgende melding på skjermen "**Auto Adjustment in Porgress...**"**(Automatisk justering pågår)**.

#### <span id="page-26-3"></span><span id="page-26-1"></span>**SET UP (KONFIGURER)**

Inkluderer **V. Keystone (V. frekvens)**, **Auto Keystone (automatisk korrigering av bildeforvrengning)**, **Projektor mode (Projektormodus)** , **Aspect Ratio (Bildesideforhold)** og **Projector Info (Projektorinformasjon)**.

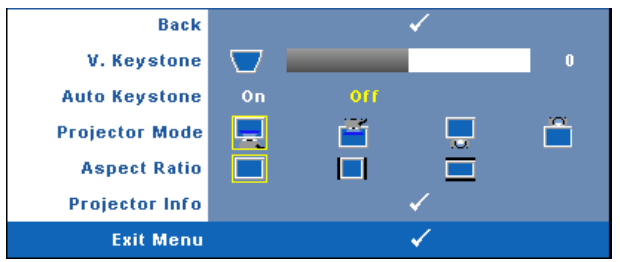

**V. KEYSTONE (V. FREKVENS)—**Juster bildeforstyrrelser som følge av tipping av projektoren.

**AUTO KEYSTONE (AUTOMATISK KORRIGERING AV BILDEFORVRENGNING)—**Autojuster bildets forvrengning ved å tippe projektoren.

**PROJEKTOR MODE (PROJEKTORMODUS)—**Lar deg velge projektormodusen, avhengig av hvordan projektoren er montert.

- Rettvendt Projeksjon dette er standard alternativ.
- Rettvendt Projeksjon Takmontert—Projektoren vender bildet opp ned for takmontert projeksjon.
- Speilvendt Projeksjon Skrivebord—Projektoren vrenger bildet så du kan fremvise fra bak en gjennomskinnelig skjerm.
- Speilvendt Projeksjon Takmontering—Projektoren vrenger bildet så du kan fremvise fra bak en gjennomskinnelig skjerm med en projektor som er montert i taket.

**ASPECT RATIO (BILDESIDEFORHOLD)—**Lar deg sette bildeforholdet

- Original Inngangskilden skalerer for å passe skjermen mens den holder bildeforholdet til inngangskilden.
- 4:3 Inngangskilden skaleres slik at den passer til høyden på skjermen.

**Bred** — Inngangskilden skaleres for å passe inn på skjermen. Bruk Bred eller 4:3 hvis du bruker en av følgende:

- Datamaskinoppløsning høyere enn WXGA
- Komponentkabel (720p/1080i/1080p)

**PROJECTOR INFO (PROJEKTORINFORMASJON)—**Viser projektorens modellnavn, gjeldende inngangskilde og serienummer (PPID#).

#### <span id="page-27-1"></span><span id="page-27-0"></span>**PICTURE (BILDE) (I PC-Modus)**

Med **Picture** (bilde)-menyen kan du justere skjerminnstillingene for projektorene dine. Picture (bilde)-menyen har følgende alternativer:

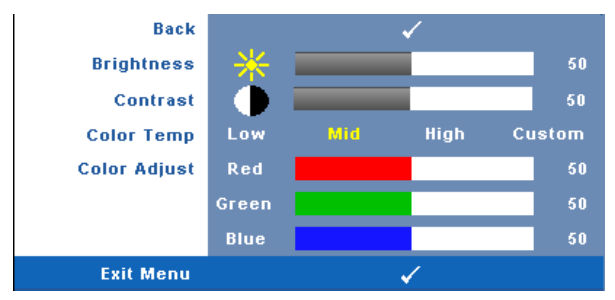

**BRIGHTNESS (LYSSTYRKE)**—Bruk © og  $\odot$  til juster skarpheten på bildet.

**CONTRAST (KONTRAST)—**Bruk  $\textcircled{\scriptsize{\{\}}}$  og  $\textcircled{\scriptsize{\}}$  for å justere skjermens kontrast.

**COLOR TEMP. (FARGETEMPERATUR)—**Lar deg justere fargetemperaturen. Ved høy fargetemperatur vil skjermen virke kaldere. Ved en lav fargetemperatur vil skjermen virke varmere.

**COLOR ADJUST (FARGEJUSTERING)—**Lar deg manuelt justere fargene rød, grønn og blå.

Når brukeren justerer verdien i **Color Adjust (Fargejustering)**-menyen, Egedefinert-modus er aktivert og verdiene er lagret i Egendefinert-modus.

#### <span id="page-28-1"></span><span id="page-28-0"></span>**PICTURE (BILDE) (i Video-modus)**

Med **Picture** (bilde)-menyen kan du justere skjerminnstillingene for projektorene dine. Picture (bilde)-menyen har følgende alternativer:

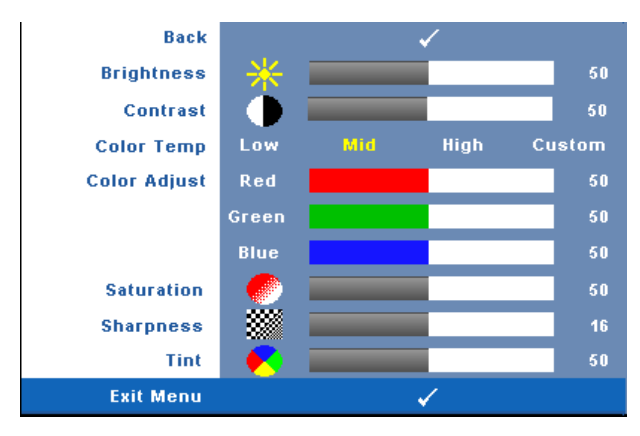

**BRIGHTNESS (LYSSTYRKE)—**Bruk  $\textcircled{\scriptsize{}}$  og  $\textcircled{\scriptsize{}}$  til juster skarpheten på bildet.

**CONTRAST (KONTRAST)—**Bruk  $\textcircled{\scriptsize{\{\}}}$  og  $\textcircled{\scriptsize{\}}$  for å justere skjermens kontrast.

**COLOR TEMP. (FARGETEMPERATUR)—**Lar deg justere fargetemperaturen. Ved høy fargetemperatur vil skjermen virke kaldere. Ved en lav fargetemperatur vil skjermen virke varmere.

**COLOR ADJUST (FARGEJUSTERING)—**Lar deg manuelt justere fargene rød, grønn og blå.

Når brukeren justerer verdien i **Fargejustering**-menyen, Egedefinert-modus er aktivert og verdiene er lagret i Egendefinert-modus.

**SATURATION (METNING)—**Lar deg justere en videokilde fra svart/hvitt til fullmettet farge.Trykk  $\circledcirc$  for å senke mengden farger i bildet og  $\circledcirc$  for å øke mengden farger i bildet.

**SHARPNESS (SKARPHET)—Lar** deg endre skarpheten av bildet. Trykk  $\textcircled{\lbrace}$  for å redusere skarpheten og  $\Diamond$  for å øke skarpheten.

**TINT (FARGETONE)—Trykk**  $\textcircled{}$  for å øke mengden av grønt i bildet og  $\textcircled{}$  for å øke mengden av rødt i bildet. (kun for NTSC-signal).

#### <span id="page-29-1"></span><span id="page-29-0"></span>**DISPLAY (SKJERM) (i PC-modus)**

Med **Display** (skjerm)-menyen kan du justere skjerminnstillingene for projektorene dine. Display (skjerm)-menyen har følgende alternativer:

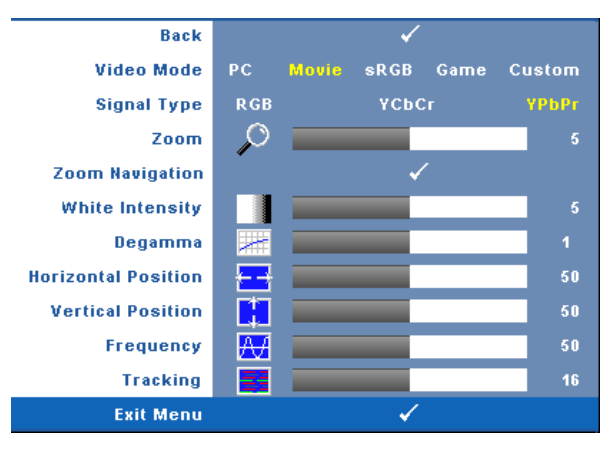

**VIDEO MODE (VIDEOMODUS)—**Du kan optimere projektorens skjermmodus:

**PC**, **Movie (Film)**, **sRGB** (gir mer nøyaktig fargegjengivelse) og **Game (Spill)** , og **Custom (Egendefinert)** (angi de innstillingene du foretrekker). Hvis du justerer innstillingene for **White Intensity** eller **Degamma**, projektoren bytter automatisk til **Custom (Egendefinert)**.

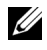

**MERK:** Hyis du endrer innstillingene for White Intensity eller Degamma, skifter projektoren automatisk til Custom.

**SIGNAL TYPE (SIGNALTYPE)—**Lar deg manuelt velge signaltype RGB, YCbCr, eller YPbPr.

**Zoom—**Trykk  $\odot$  for å forstørre bildet 4 ganger digitalt på lerretet, og trykk  $\odot$  for å forminske det zoomede bildet.

**ZOOM NAVIGATION (ZOOMNAVIGERING)**—Trykk  $\textcircled{s} \textcircled{s} \textcircled{s}$  for å navigere projeksjonsskjermen.

**WHITE INTENSITY—**Sett til 0 for å maksimere fargegjengivelsen og til 10 for å maksimere lysstyrken.

**DEGAMMA—**Lar deg justere mellom 4 forhåndsinnstilte verdier (1,2,3,4) for å endre fargegjengivelsen på lerretet.

**HORIZONTAL POSITION (HORISONTAL POSISJON)—**Trykk  $\mathbb{R}$  for å flytte bildet til venstre og  $\odot$  for å flytte bildet til høyre.

**VERTICAL POSITION (VERTIKAL POSISJON)—Trykk på ⊘ for å flytte bildet ned og ⑤ for** å flytte bildet opp.

**FREQUENCY (FREKVENS)—**Lar deg endre klokkefrekvensen for dataene på lerretet slik at den stemmer med frekvensen på grafikkortet i datamaskinen. Hvis du ser en vertikal flimrende strek, bruker du **Frequency (Frekvens)**-kontrollen til å gjøre streken så liten som mulig. Dette er en grov justering.

**TRACKING (SPORING)—**Lar deg fasesynkronisere billedsignalet med grafikk-kortet. Hvis du opplever et ustabilt eller flimrende bilde, bruk **Tracking (Sporing)** funksjonen for å rette det opp. Dette er en fin justering.

#### <span id="page-30-1"></span><span id="page-30-0"></span>**DISPLAY (SKJERM) (i Video-modus)**

Med **Display** (skjerm)-menyen kan du justere skjerminnstillingene for projektorene dine. Display (skjerm)-menyen har følgende alternativer:

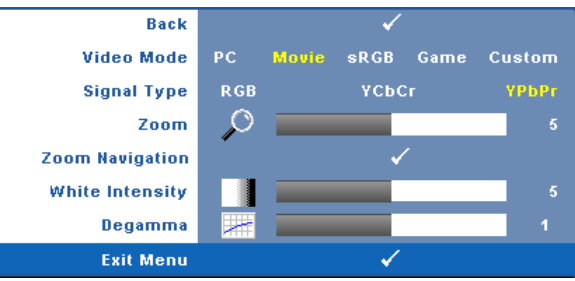

**VIDEO MODE (VIDEOMODUS)—**Du kan optimere projektorens skjermmodus:

**PC**, **Movie (Film)**, **sRGB** (gir mer nøyaktig fargegjengivelse) og **Game (Spill)** , og **Custom (Egendefinert)** (angi de innstillingene du foretrekker). Hvis du justerer innstillingene for **White Intensity** eller **Degamma**, projektoren bytter automatisk til **Custom (Egendefinert)**.

#### **MERK:** Hyis du endrer innstillingene for White Intensity eller Degamma, skifter projektoren automatisk til Custom (Egendefinert).

**SIGAL TYPE (SIGNALTYPE)—**Manuel velg signal type RGB, YCbCr, eller YPbPr.

**Zoom—**Trykk  $\odot$  for å forstørre bildet 4 ganger digitalt på lerretet, og trykk  $\oslash$  for å forminske det zoomede bildet.

**ZOOM NAVIGATION (ZOOMNAVIGERING)**—Trykk (S) (S) ( $\land$ ) ( $\lor$ ) for å navigere projeksjonsskjermen.

**WHITE INTENSITY—**Sett til 0 for å maksimere fargegjengivelsen og til 10 for å maksimere lysstyrken.

**DEGAMMA—**Juster mellom 4 forhåndsinnstilte verdier (1,2,3,4) for å endre fargegjengivelsen på lerretet.

#### <span id="page-31-1"></span><span id="page-31-0"></span>**LAMP (LAMPE)**

Med **Lamp** (lampe)-menyen kan du justere skjerminnstillingene for projektorene dine. Display (skjerm)-menyen har følgende alternativer:

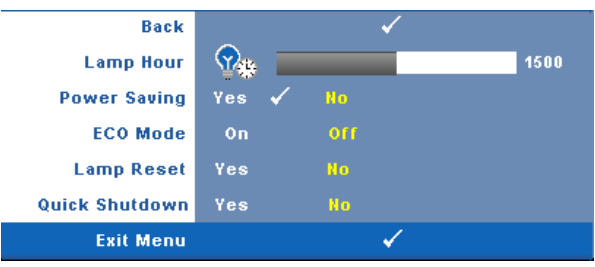

**LAMP HOUR (LAMPE TIME)—**Vis antall driftstimer for lampen siden timetelleren ble nullstilt.

**POWER SAVING (STRøMSPARING)—**Velg **Yes (ja)** for å aktivere strømsparing. Tidsforsinkelsen er den tiden du ønsker at projektoren skal vente uten å motta noe signal. Som standard er forsinkelsesperioden satt til 120 minutter. Men du kan sette denne til 5 minutter, 15 minutter, 30 minutter, 45 minutter, 60 minutter eller 120 minutter.

Hvis et inngangsignal ikke er registrert under forsinkelsesperioden, projektoren slår av lampen og går inn i strømsparingsmodus. Dersom et signal mottas mens projektoren er i strømsparingsmodus vil den automatisk slå seg på. Hvis et inngangssignal ikke registreres innen to timer, bytter projektoren fra strømsparingsmodus til avstenging. For å slå på projektoren, trykk på Strømknappen.

**ECO MODE (øKONOMIMODUS)—**Velg **On (På)** for å bruke projektoren med lavere strømforbruk (216 Watt), som kan øke levetiden på lampen, gi stillere operasjon og redusere lystettheten på lerretet. Velg **Off (Av)** for normalt strømforbruk (256 Watt).

**LAMP RESET (NULLSTILL TIMETELLER FOR LAMPE)—**Velg **Yes** (ja) for å nullstille timetelleren for lampen når du har byttet lampe.

**QUICK SHUTDOWN (RASK AVSTENGING)—**Velg **Yes** (ja) for å slå av projektoren med ett enkelt trykk på **Strøm**-knappen. Denne funksjonen tillater at projektoren slås av et øyeblikk med en økt viftehastighet.

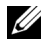

**MERK:** Hvis Quick shutdown (Rask avstenging) er aktivert kan du forvente høyere lyd mens projektoren slår seg av.

#### <span id="page-32-0"></span> **LANGUAGE (SPRÅK)**

Language (språk)-menyen lar deg velge språket for OSD-menyen.

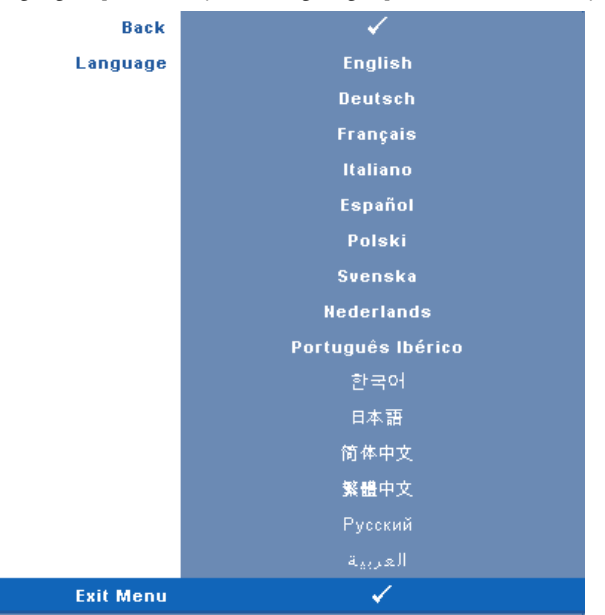

#### <span id="page-33-2"></span><span id="page-33-0"></span>**OTHERS (ANDRE)**

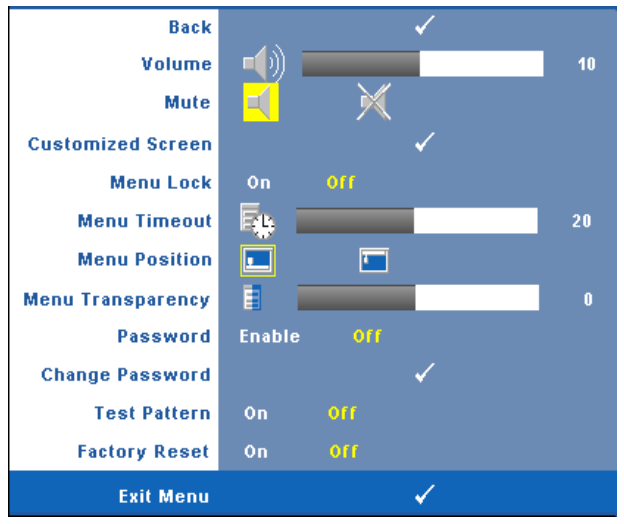

**VOLUME (VOLUM)—**Trykk  $\textcircled{\scriptsize\{}\}$  og  $\textcircled{\scriptsize\{}\}$  for å senke eller heve volumet.

**MUTE (DEMP)—**Lar deg dempe lyden.

**CUSTOMIZED SCREEN (TILPASSET SKJERM)—**Trykk på **Enter** og menyen **Customized Screen (Tilpasset skjerm)** vil vises. Velg **YES (ja)** for å bruke skjermbildet som **My Customized logo**. Dette skjermbildet vil erstatte aller originale skjermbilder med Dell-logo. Du kan gjenopprette standard skjermbilde ved å velge **Dell Logo** fra skjermen.

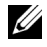

**MERK:** For å ta et helt bilde må du påse at inn-signalet er innstilt med en oppløsning på 1280X800.

<span id="page-33-1"></span>**MENU LOCK—**Velg **On (På)** for å aktivere Menu Lock og skjule OSD-menyen. Velg **Off (Av)**for å deaktivere Menu Lock og vis OSD-menyen.

**MERK:** Hvis OSD-menyen forsvinner mens du deaktiverer Menu Lockfunksjonen, trykk på Menu-knappen på panelet i 15 sekunder, for å deaktivere funksjonen.

**MENU TIMEOUT (TIDSAVBRUDD FOR MENY)—**Lar deg justere tiden for en **OSD Timeout**. Som standard, vil OSD-menyen forsvinne etter 30 sekunder uten aktivitet.

**MENU POSITION—**Lar deg velge plasseringen av OSD-bildet på lerretet.

**MENU TRANSPARENCY (MENYTRANSPARENS)—**Lar deg velge transparensnivået til OSDbakgrunnen.

**PASSWORD (PASSORD)—**Lar deg passordbeskytte projektoren. Dette sikkerhetsverktøyet lar deg stille inn flere adgangsbegrensninger for å beskytte ditt personvern, og for å forhindre at andre endrer innstillinger på din projektor. Dette betyr at dersom projektoren ikke kan brukes uten din tillatelse og fungerer som en anti-tyverifunksjon. Velg **On (På)** for å aktivere passordbeskyttelse. Et skjermbilde med Please Key In the Password ber deg taste inn ditt passord neste gang projektoren slås på. Velg **Off (Av)** for å slå av passordbeskyttelsen.

**MERK:** Passordbeskyttelsen er deaktivert som standard.Dersom du aktiverer denne funksjonen vil du bli spurt om passord neste gang du slår på projektoren.

Første forespørsel om inntasting av passord:

**a** Gå til **Others (Andre)** menyen, trykk **Enter** og sett **Password (Passord)** for å **Enable** passord-innstillingen.

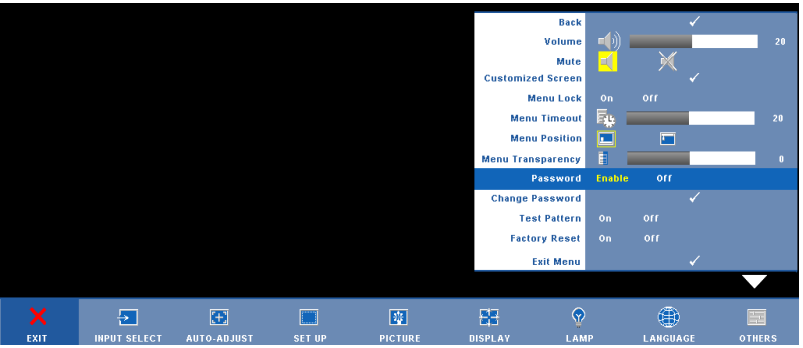

**b** Aktivering av Password-funksjonen vil bringe frem en tegnskjerm, tast inn et 4-sifret kode fra skjermen og trykk på **Enter** knappen.

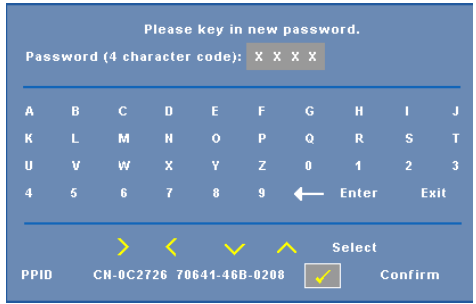

- **c** Angi passordet igjen for å bekrefte.
- **d** Dersom bekreftelsen av passordet er vellykket, kan du igjen få tilgang til projektorens funksjoner og verktøy.

Hvis du har angitt feil passord får du 2 sjanser til. Etter tre feil forsøk, slår projektoren seg automatisk av.

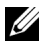

**MERK:** Dersom du glemmer passordet ditt må du ta kontakt med DELL™ eller kvalifisert servicepersonell.

For å avbryte password-funksjonen, velg **Off (Av)**og angi passordet for å deaktivere funksjonen.

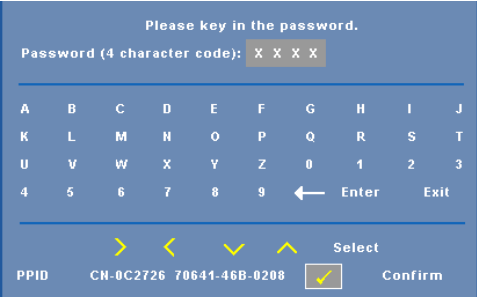

**CHANGE PASSWORD (ENDRE PASSORD)—**Tast inn det opprinnelige passordet, deretter det nye passordet og bekreft det nye passordet igjen.

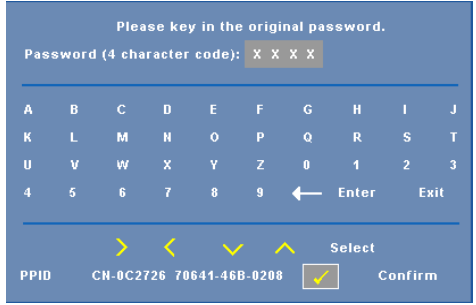

**TEST PATTERN (TESTBILDE)—**Velg **On (på)** for å vise det innbygde **testbildet** for å selvtesting av fokus og oppløsning. Velg **Off (Av)** for å deaktivere funksjonen.

**FACTORY RESET (FABRIKKGJENOPPRETTING) —**Velg **On (på)** for å tilbakestille projektorens standardinnstillinger. Tilbakestiling inkluderer både datamaskinkilder og videokildeinnstillinger.

## <span id="page-36-1"></span>**4**

## <span id="page-36-0"></span>**Feilsøke Projektoren**

<span id="page-36-2"></span>Hvis du opplever problemer med projektoren, se gjennom følgende feilsøkingstips. Hvis problemet vedstår, kontakt Dell™. Se kontakte Dell [på side 47.](#page-46-1)

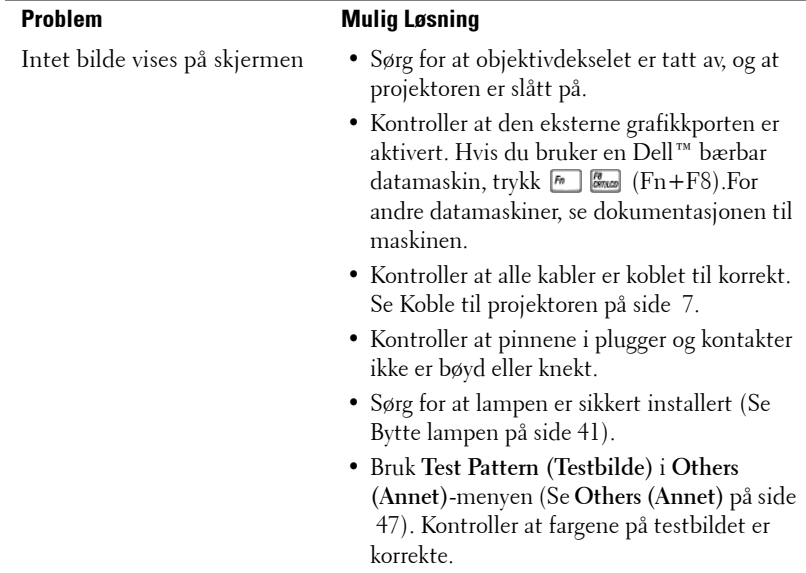

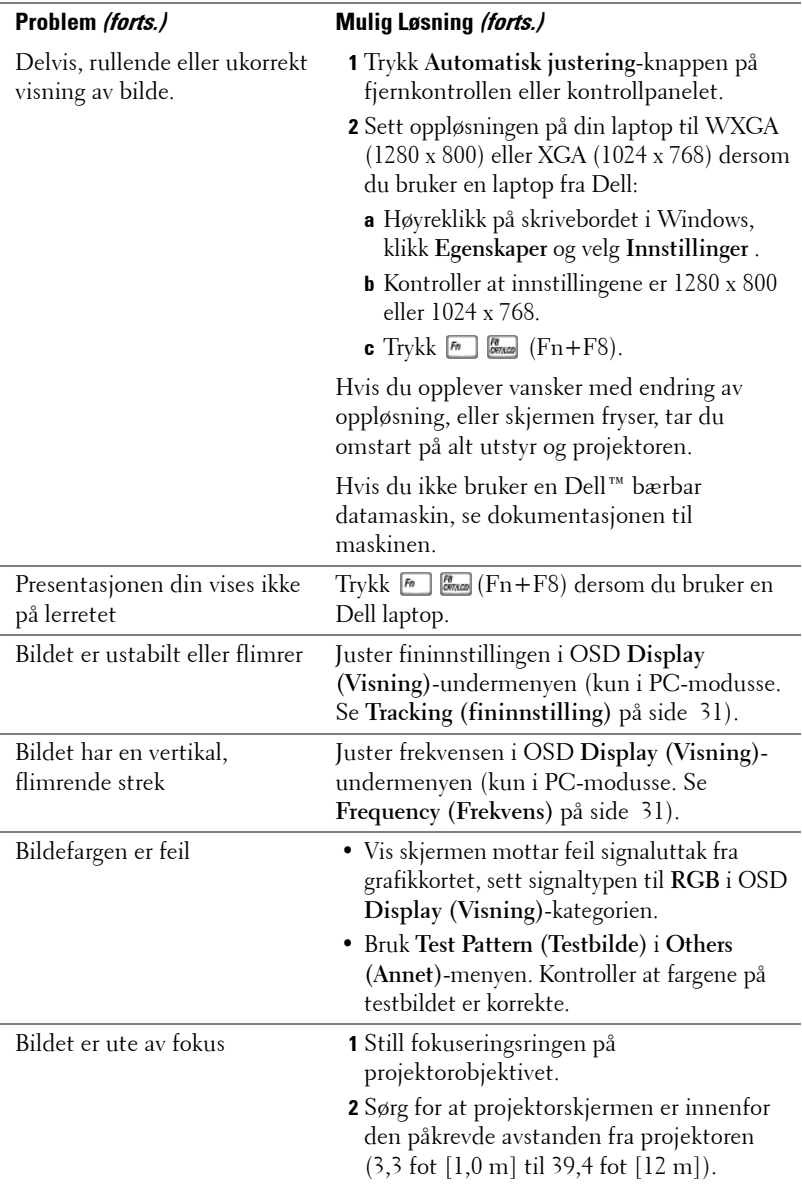

<span id="page-38-0"></span>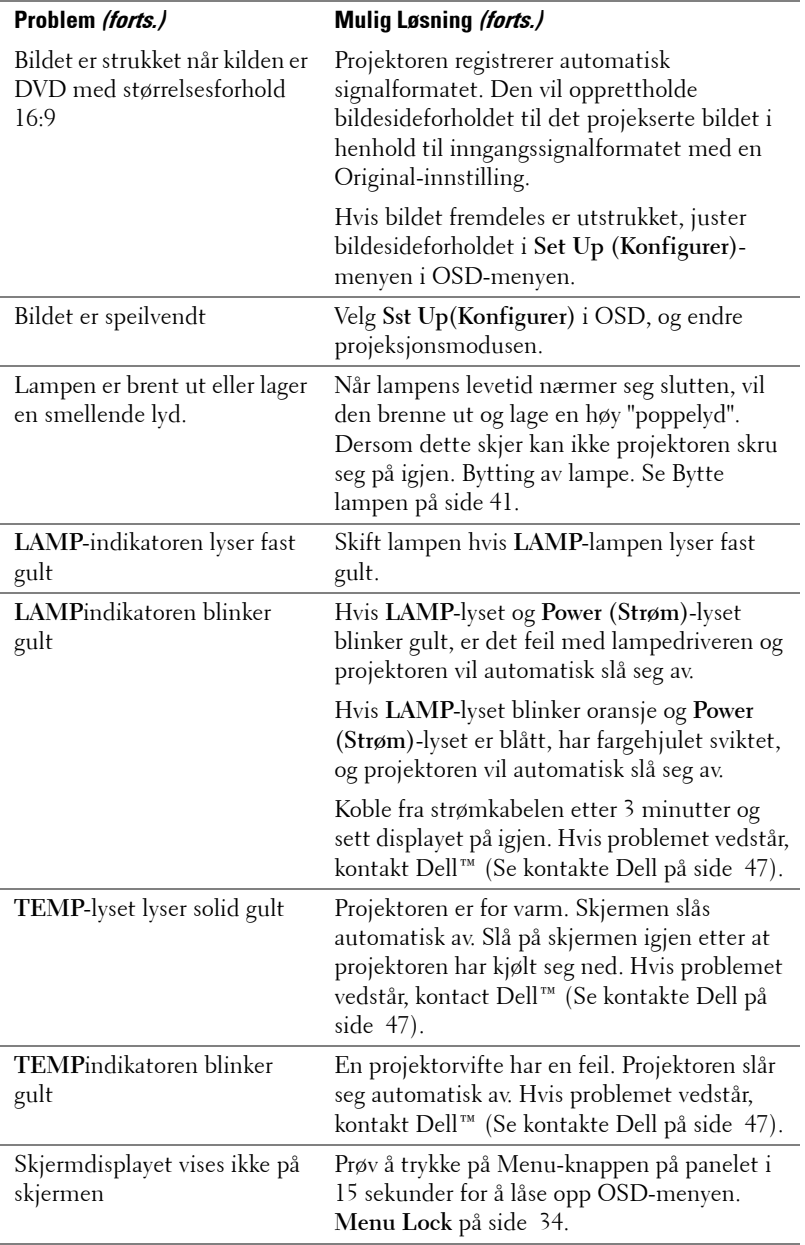

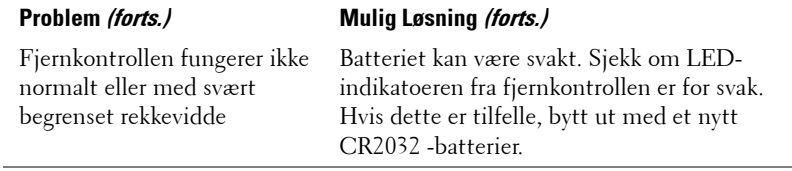

## <span id="page-40-1"></span><span id="page-40-0"></span>**Bytte lampen**

Den følgende beskjeden vises når pæren når slutten av sitt liv og må byttes:

Lamp is approaching the end of its useful life in full power operation. Replacement suggested. www.dell.com/lamps

#### **ADVARSEL: Følg sikkerhetsinstruksjonene som står beskrevet på [side 6](#page-5-1) før du starter på noen av fremgangsmåtene i dette avsnittet.**

Om bytting av pære:

**1** Slå av projektoren og koble fra strømledningen.

#### **ADVARSEL: Lampen blir svært varm når den er i bruk. Ikke prøv å erstatt lampen før projektoren har fått kjøle seg ned i minst 30 minutter.**

- **2** La projektoren kjøle seg ned i minst 30 minutter.
- **3** Løsne de to skruene som fester lampedekselet, og ta av dekselet.

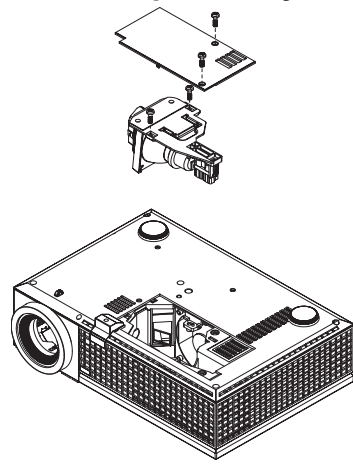

**ADVARSEL: Ikke ta på pæren eller lampeglasset. Projektorlamper er svært skjøre og kan knuses hvis de berøres. De knuste glassbitene er skarpe og kan forårsake skade.**

**ADVARSEL: Hvis lampen knuser, fjern alle knuste glassbiter fra projektoren, og deponer eller resirkuler i henhold til statlige, lokale eller føderale lover. For mer informasjon, se www.dell.com/hg.**

- **4** Løsne de to skruene som holder lampen på plass.
- **5** Løft opp lampen etter metallhåndtaket.

**6** Erstatt med den nye lampen.

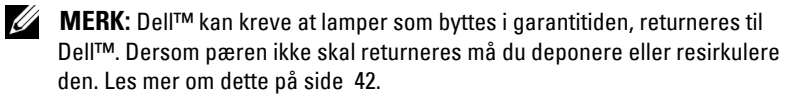

- **7** Stram til de to skruene som holder lampen på plass.
- **8** Sett på lampedekslet og stram til de to skruene.
- **9** Nullstill telleverket for lampen (Se Lampemeny på side 32).

<span id="page-41-0"></span>**ADVARSEL: Kassering av lamper (gjelder kun USA) LAMPEN(E) INNI DETTE PRODUKTET INNEHOLDER KVIKKSØLV OG MÅ RESIRKULERES ELLER DEPONERES I FØLGE LOKAL, STATLIG ELLER FEDERALE LOVER. GÅ TIL WWW.DELL.COM/HG FOR MER INFORMASJON, ELLER KONTAKT ELECTRONIC INDUSTRIES ALLIANCE PÅ WWW.EIAE.ORG. SJEKK WWW.LAMPRECYCLE.ORG FOR NÆRMERE INFORMASJON OM DEPONERING.**

## **5**

## <span id="page-42-0"></span>**Spesifikasjoner**

<span id="page-42-17"></span><span id="page-42-16"></span><span id="page-42-15"></span><span id="page-42-14"></span><span id="page-42-13"></span><span id="page-42-12"></span><span id="page-42-11"></span><span id="page-42-10"></span><span id="page-42-9"></span><span id="page-42-8"></span><span id="page-42-7"></span><span id="page-42-6"></span><span id="page-42-5"></span><span id="page-42-4"></span><span id="page-42-3"></span><span id="page-42-2"></span><span id="page-42-1"></span>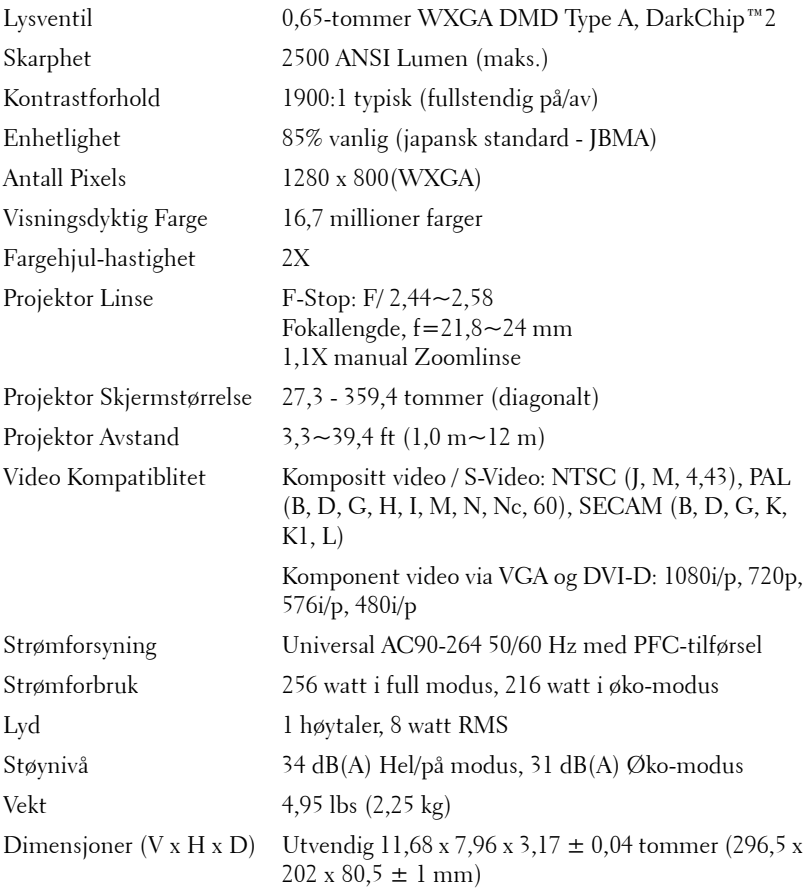

<span id="page-43-2"></span><span id="page-43-1"></span><span id="page-43-0"></span>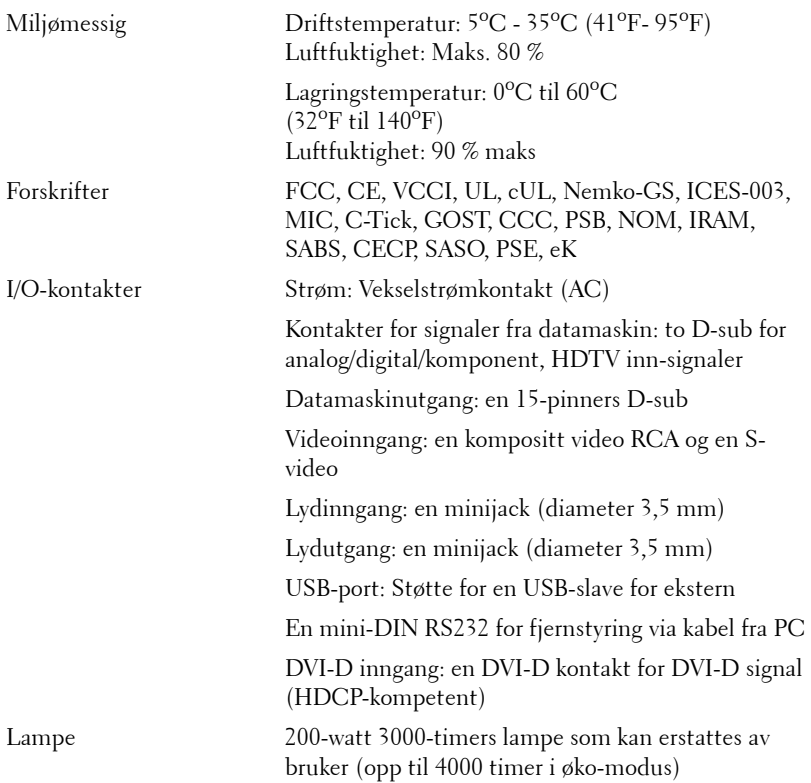

**MERK:** Den faktiske brukslevetiden for en projektorlampe vil variere avhengig av bruksforhold og bruksmønster. Bruk av en projektor i stressfulle forhold som kan inkludere støvete miljøer, under høye temperaturer og plutselig avslåing kan føre til en reduksjon i lampens levetid eller kan føre til lampefeil. Lampelevetiden som er spesifisert for Dells projektorer refererer til typisk tid under ikke-stressfulle bruksforhold for mer enn 50 % av en prøvepopulasjon for å redusere ca. 50 % av lampens rangerte lysstyrkenivå. Det er ikke måling av tiden for når en lampe vil slutte å lyse.

#### **RS232 Pinnetildeling**

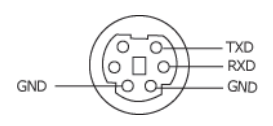

#### <span id="page-44-0"></span>**RS232-Protokoll**

• Kommunikasjonsinnstillinger

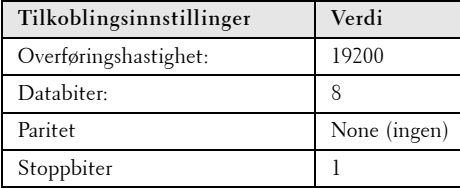

#### **• Kommandotyper**

For å åpne OSD-menyen og justere innstillingene.

- **Syntaks for styringskommandoer (fra PC til projektor)** [H][AC][SoP][CRC][ID][SoM][COMMAND] [H][AC][SoP][CRC][ID][SoM][COMMAND][Verdi]
- **Eksempel**: Strøm PÅ-kommando (send først lav byte) --> 0xBE, 0xEF, 0x10, 0x05, 0x00, 0xC6, 0xFF, 0x11, 0x11, 0x01, 0x00, 0x01

#### • **Liste over styringskommandoer**

For å se den siste RS232-koden, gå til Dell supportsiden på: support.dell.com.

#### <span id="page-45-0"></span>**Kompatiblitets Moduser (Analog/Digital)**

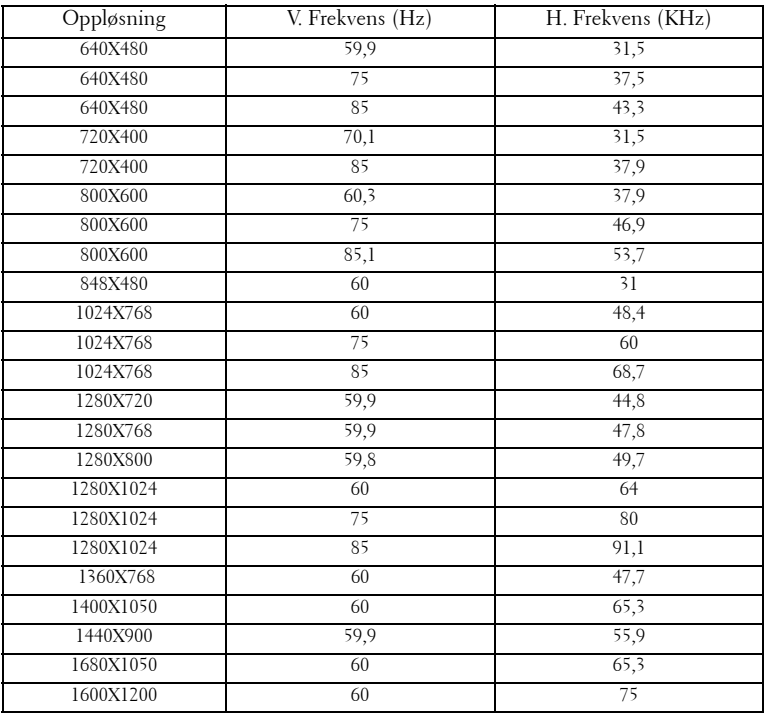

## <span id="page-46-1"></span><span id="page-46-0"></span>**Kontakte Dell**

For kunder i USA, ring 800-WWW-DELL (800-999-3355).

<span id="page-46-2"></span>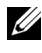

**MERK:** Hvis du ikke har en aktiv Internett-tilkobling, kan du finne kontaktinformasjon på kjøpsfakturaen din, pakkelappen, regningen eller Dellproduktkatalogen.

Dell leverer flere online og telefonbaserte support og servicealternativer. Tilgjengelighet varierer etter land og produkt, og noen tjenester er muligens ikke tilgjengelig i ditt område. For å kontakte Dell for salg, teknisk støtte eller kundeservice:

- 1 Besøk **support.dell.com**.
- 2 Bekreft landet ditt eller området ditt under **Choose A Country/Region (velg et land/område)** rullegardinmenyen på bunnen av siden
- 3 Klikk **Contact Us (Kontakt Oss)** på venstre side.
- 4 Velg koblingen til den tjenesten eller supporten du ønsker.
- 5 Velg kontaktmetoden som passer for deg.

## <span id="page-47-0"></span>**Tillegg: Ordliste**

ANSI Lumens —En standard for måling av lyseffekt. Det er kalkulert ved å dele et bilde på en kvadratmeter inn i ni like store rektangler, måler lux (eller skarpheten) lesingen på midten av hvert rektangel, og tar gjennomsnittet av disse ni punktene.

Aspect Ratio (Bildesideforhold) —Det mest populære bildesideforholdet er 4:3 (4 ganger 3). Tidligere fjernsyns og datamaskin-videoformater er i 4:3, som betyr at bredden av bildet er 4/3 ganger høyden.

**Skarphet—** Mengde lys utstrålt fra et skjermbilde eller projeksjonsbilde eller projeksjons enhet. Skarpheten til projektoren er målt med ANSI lumen.

Fargetemperatur— Fargeutseendet til hvitt liv. Lav fargetemperatur gir et varmere (mer gulaktig/rødt) lys mens høy fargetemperatur gir et kaldere (mer blåaktig) lys. Standardenheten for fargetemperatur er Kelvin (K).

Komponent video—En metode for å levere kvalitetsvideo i et format som inneholder både luminanssignalet og to separate krominanssignaler og er definert som Y'Pb'Pr' for analog komponent og Y'Cb'Cr' for digital komponent. Komponentvideo er tilgjengelig på DVD-spillere.

Kompositt video — Et videosignal som kombinerer luma (lysstyrke), kroma (farge), fargesynkronsignal (fargereferanse), og synk (horisontal og vertikal synkroniseringssignaler) til en signal pulsform bært på et enkelt ledningspar. Det er tre typer formater, NTSC, PAL og SECAM.

Komprimert oppløsning— Hvis inngangsbildene er av høyere oppløsning enn den ekte oppløsningen til projektoren, resultatbildet skaleres for å passe den ekte oppløsningen til projektoren. Egenskapene til komprimeringen i en digital enhet betyr at noe bildeinnhold går tapt.

Kontrastforhold— Spennvidde for lyse og mørke verdier i et bilde, eller forholdet mellom deres maksimum og minimum verdier. Det er to metoder som brukes av projektorindustrien for å måle forholdet.

- **1** *Hel Av/På*  måler forholdet av lyseffekten av et helhvitt bilde (hel på) og lyseffekten av et helt sort (hel av) bilde.
- **2** *ANSI* måler et mønster på 16 skiftende svarte og hvite rektangler. Den gjennomsnittlige lyseffekten fra de hvite rektanglene er delt p med gjennomsnittlig lyseffekt av det sorte rektanglet for bestemme *ANSI* kontrastforhold.

*Full På/Av* kontrast er alltid et høyere nummer enn *ANSI*-kontrast for samme projektoren.

dB— desibel—A En enhet brukt for uttrykke relative forskjeller i styrke eller intensitivtet, vanligvis mellom to akustiske eller elektriske signaler, lik ti ganger den vanlige logaritmen av forholdet av de to nivåene.

Diagonal skjerm— En metode for måling av størrelsen av en skjerm eller prosjektert bilde. Det måler fra et hjørne til motsatt hjørne. En 9 fot høyt, 12 fot vidt, skjermen har en diagonal av 15 fot. Dette dokumentet antar at den diagonale dimensjonen er for den tradisjonelle 4:3 forholdet av et datamaskin bilde som eksemplet over.

DLP®— Digital Light Processing™—Reflektivt visningsteknologi utviklet av Texas Instruments, ved bruk av små manipulerte speil. Lys reiser gjennom et fargefilter og er sendt til DLP-speilene som arrangerer RGB-farger i et bilde prosjektert på skjermen, også kjent som DMD.

DMD— digital Micro- Mirror Device—Hver DMD består av tusenvis av helling, mikroskopisk aluminium metallblanding montert p en gjemt åk.

DVI-D— Digital Visual Interface-Digital kontakt.

Fokal Lengde- Avstanden mellom fra overflaten av en lense til dets fokal punkt.

**Frekvens—** Det er takten av repeteringen i sykluser per sekund av elektriske signaler. Målt i Hz (Hertz).

HDCP— High-Bandwidth Digital Content Protection er en spesifikasjon utviklet av Intel Corporation for å beskytte digital audio/video fra å kopieres mens det krysser DVI/HDMI-grensesnittet.

HDMI— High Definition Multimedia Interface, leverer ukomprimert heldigital audio/video datastrøm.

Hz (Hertz)— frekvensenhet.

Nøkkelsten Korreksjon— Enhet som vil rette opp et bilde etter forvridning (vanligvis en vid-topp-trang-bunn effekt) av et projeksert bilde forårsaket av upassende projektor til skjerm vinkel.

Maksimal Avstand— Avstanden mellom skjermen og projektoren før bildet blir uklart (ikke nok lys) i et mørkt rom.

Maksimal bildestørrelse— Det største bildet en projektor kan vise i et mørkt rom. Dette er vanligvis begrenset av fokuseringsavstand for optikken.

Minimum Avstand— Det nærmeste punktet som en projektor kan fokusere et bilde på en skjerm.

NTSC— National Television Standards Committee. Nord-Amerikansk kringkastingsstandard for video og kringkasting., med et videoformat på 525 linjer med 30 rammer per sekund.

PAL— Phase Alternating Line. Europeisk kringkastingsstandard for video og

kringkasting., med et videoformat på 625 linjer med 25 rammer per sekund.

**Bakvendt bilde—** Funksjon som lar deg vippe bildet horisontalt. Ved bruk i et normalt miljø vises tekst, grafikk og lignende bakvendt. .Reverse image (bakvendt bilde) brukes for projeksjon bakover.

**RGB—** Red, Green, Blue— typisk brukt for beskrive en monitor som krever separate signaler for hver av de tre fargene.

S-Video—En videooverførselsstandard som bruker en 4-pinners mini-DIN kontakt til sende videoinformasjon p to signalkabler kalt lystetthet (klarhet, Y) og krominans (farge, C). S-video er også kalt Y/C.

SECAM— En fransk og internasjonal kringkasting standard for video og kringkasting, nært forbundet med PAL men med en annen metode for sending av fargeinformasjon.

SVGA— Super Video Graphics Array— 800 x 600 pixels antall.

SXGA— Super Extended Graphics Array— 1280 x 1024 pixels antall.

UXGA— Super Extended Graphics Array— 1600 x 1200 pixels antall.

VGA— Video Graphics Array— 640 x 480 bildepunktverdi.

WXGA— Wide Extended Graphics Array—1280 x 800 piksler.

XGA— Extended Video Graphics Array— 1024 x 768 pixels antall.

Zoom Lense— Lense med et variabelt fokal lengde som tillater bruker å flytte visningen inn eller ut for å gjøre bildet større eller mindre.

Zoomlinseforhold— Er forholdet mellom det minste og største bildet en linse kan projeksere fra en bestemt avstand. For eksempel, en zoomlenses 1,4:1 forhold betyr at et 10 fots bilde uten zoom vil være et 14 fots bilde med full zoom.

## **Index**

#### **B**

brukerstøtte kontakte Dell [44](#page-46-1) Bytte lampen [38](#page-40-1)

#### **D**

Dell kontakter [44](#page-46-1)

#### **F**

Feilsøking [34](#page-36-1) Kontakt Dell [34](#page-36-2) Fjernkontroll [21](#page-23-1) IR-mottaker [20](#page-21-0)

#### **H**

Hovedenhet [6](#page-5-2) Fokusring [6](#page-5-3) Heiseknapp [6](#page-5-4) IR-mottaker [6](#page-5-5) Kontrollpanel [6](#page-5-6) Linse [6](#page-5-7) Zoomkontroll [6](#page-5-8)

#### **J**

Justere det projiserte bildet [16](#page-17-3) Justere projektoren opp/ned [16](#page-17-4)

senke projektoren Heisefot [16](#page-17-5) Heiseknapp [16](#page-17-6) Justeringsratt [16](#page-17-7) Justere projektorens zoom og fokus [17](#page-18-1) Fokusring [17](#page-18-2) Zoomkontroll [17](#page-18-3)

#### **K**

Koble til projektoren DVI-D adapter [14](#page-15-1) HDMI-kabel [14](#page-15-2) Koble til en datamaskin med en RS232-kabel [10](#page-9-1) Koble til med en HDMI-kabel [14](#page-15-3) Koble til med en komponentkabel [13](#page-13-1) Koble til med en kompositt kabel [12](#page-12-1) Koble til med en S-videokabel [11](#page-11-2) Kompositt videokabel [12](#page-12-2) RS232-kabel [10](#page-9-2) Strømledning [8](#page-7-2), [9](#page-8-1), [10](#page-9-3), [11](#page-11-3), [12](#page-12-3), [13](#page-13-2), [14](#page-15-4) S-videokabel [11](#page-11-4) Til datamaskin [8](#page-7-3), [9](#page-8-2) USB til USB-kabel [8](#page-7-4), [9](#page-8-3) VGA til VGA-kabel [8](#page-7-5), [9](#page-8-4) VGA til YPbPr-kabel [13](#page-13-3)

Kontakt Dell 5, 19, [20](#page-21-1), [36](#page-38-0), 38 Kontrollpanel 19

#### **O**

OSD-meny (On-Screen Display) [22](#page-24-1) Annet [31](#page-33-2) Automatisk justering [23](#page-26-2) Bilde (i PC-modus) [25](#page-27-1) Bilde (i Video-modus) [26](#page-28-1) Display (i Video-modus) [28](#page-30-1) Hovedmeny [23](#page-25-2) Inngangsvalg [23](#page-25-3) Konfigurer [24](#page-26-3) Lampe [29](#page-31-1) Skjerm (i PC-modus) [27](#page-29-1) Språk 30

#### **S**

Skru Av/På Projektoren Skru Av Projektoren [15](#page-16-3) Skru På Projektoren [15](#page-16-4) Spesifikasjoner Antall farger [40](#page-42-1) Antall piksler [40](#page-42-2) Bildesideforhold [40](#page-42-3) Enhetlighet [40](#page-42-4) Fargehjulshastighet [40](#page-42-5) I/O-tilkoblinger [41](#page-43-0) Kompatibilitetsmoduser [43](#page-45-0) Lampe 40 Lyd [40](#page-42-6) Lysstyrke [40](#page-42-7)

Lysventil [40](#page-42-8) Mål [41](#page-42-9) Omgivelser [41](#page-43-1) Projiseringsavstand [40](#page-42-10) Projiseringslinse [40](#page-42-11) Regelgeving [41](#page-43-2) RS232-protokoll [42](#page-44-0) Størrelse på projiseringsskjerm [40](#page-42-12) Støynivå [41](#page-42-13) Strømforbruk [40](#page-42-14) Strømforsyning [40](#page-42-15) Vekt [41](#page-42-16) Videokompatibilitet [40](#page-42-17)

#### **T**

telefonnumre [44](#page-46-2) Tilkoblingsporter DVI-D-inngangskontakt [7](#page-6-2) Kompositt videokontakt [7](#page-6-3) Lydinngang [7](#page-6-4) Lydutgang [7](#page-6-5) Plass for sikkerhetskabel [7](#page-6-6) RS232-kontakt [7](#page-6-7) Strømledningskontakt [7](#page-6-8) S-videokontakt [7](#page-6-9) USB-fjernkontroll [7](#page-6-10) VGA-A inngang (D-sub) kontakt [7](#page-6-11) VGA-A utgang (gjennomløkke for monitor) [7](#page-6-12) VGA-B inngang (D-sub) kontakt [7](#page-6-13)